# VYSOKÉ UČENÍ TECHNICKÉ V BRNĚ

BRNO UNIVERSITY OF TECHNOLOGY

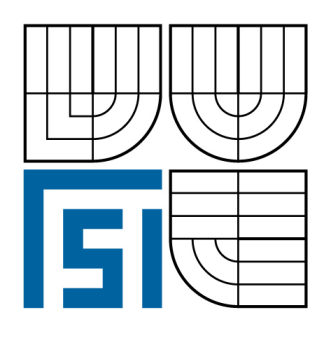

FAKULTA STROJNÍHO INŽENÝRSTVÍ ÚSTAV MECHANIKY TĚLES, MECHATRONIKY A **BIOMECHANIKY** 

FACULTY OF MECHANICAL ENGINEERING INSTITUTE OF SOLID MECHANICS, MECHATRONICS AND **BIOMECHANICS** 

# NÁVRH A REALIZACE VÝUKOVÉHO MODELU "ABS"

DESIGN, PRODUCTION AND TESTING OF EDUCATION MODEL "ABS"

BAKALÁŘSKÁ PRÁCE BACHELOR'S THESIS

AUTOR PRÁCE RADEK ČÍPEK AUTHOR

VEDOUCÍ PRÁCE Ing. ROBERT GREPL, Ph.D.

**SUPERVISOR** 

BRNO 2009

Vysoké učení technické v Brně, Fakulta strojního inženýrství

Ústav mechaniky těles, mechatroniky a biomechaniky Akademický rok: 2008/09

# ZADÁNÍ BAKALÁŘSKÉ PRÁCE

student(ka): Čípek Radek

který/která studuje v bakalářském studijním programu

obor: Mechatronika (3906R001)

Ředitel ústavu Vám v souladu se zákonem č.111/1998 o vysokých školách a se Studijním a zkušebním řádem VUT v Brně určuje následující téma bakalářské práce:

#### Návrh a realizace výukového modelu "ABS"

v anglickém jazyce:

#### Design, production and testing of education model "ABS"

Stručná charakteristika problematiky úkolu:

Práce se bude zabývat návrhem, výrobou a testováním laboratorního výukového modelu "ABS" skládajícího se ze setrvačníku poháněného DC motorem simulujícího vozovku, brzděného kola, elektromechanické brzdy, potřebné sensoriky a výkonové elektroniky připojené na IO kartu MF624.

Cíle bakalářské práce:

1) Vyhledejte na internetu podobné konstrukce a inspirujte se jimi.

2) Navrhněte min. dvě varianty konstrukčního řešení. Popište výhody a nevýhody a technické a ekonomické parametry.

3) Po konzultaci s vedoucím BP zajistěte výrobu zařízení.

5) Seznamte se teoreticky i prakticky s IO kartou MF624 a SW Real Time Toolbox a Real Time Windows Target.

6) Vypracujte návrh zapojení a DPS (SW Eagle) pro připojení výkonové elektroniky ke kartě MF624 a obsluhu sensorů a výkonových obvodů pro pohon motoru a brzdy. Po konzultaci s vedoucím BP zajistěte výrobu svorkovnice vč. kabeláže.

7) Připojte zařízení ke svorkovnici, proveďte základní měření a dokažte, že s vypracovaným řešením je možné realizovat experimenty brzdění bez zablokování kola.

Seznam odborné literatury:

1. Valášek, M.: Mechatronika, Vydavatelství ČVUT 1995

2.Dušek, F.: Matlab a Simulink, skriptum ČVUT

3. Kratochvíl: Mechanika těles - dynamika, skriptum FSI VUT v Brně

4. Noskievič: Modelování a identifikace systémů

Vedoucí bakalářské práce: Ing. Robert Grepl, Ph.D.

Termín odevzdání bakalářské práce je stanoven časovým plánem akademického roku 2008/09.

L.S.

V Brně, dne 10.11.2008

prof. Ing. Jindřich Petruška, CSc. Ředitel ústavu

doc. RNDr. Miroslav Doupovec, CSc. Děkan fakulty

DÉKANÁT in)  $51$ 

#### **Anotace**

Tato bakalářská práce se zabývá návrhem a realizací výukového modelu, na kterém je možné realizovat princip činnosti systému ABS u brzdové soustavy motorového vozidla. Na základě několika návrhů konstrukčního řešení je zkonstruován model a navržena elektronika. Elektronika modelu je propojena s počítačem přes IO kartu MF624 a je tímto počítačem řízena přes program Matlab.

#### **Annotation**

This bachelor's thesis deals with designing, producing and testing of education model that is posible to use for demonstrating the principle of antilock braking system. The prototype is constructed and the electronic designed on the basis of several designs of construction.

The electronic of the prototype is connected with computer via IO card MF624 and is controlled via computer programme Matlab.

### **Prohlášení o autorství**

Prohlašuji, že jsem celou bakalářskou práci vypracoval samostatně a uvedl jsem všechny použité zdroje a literaturu.

V Brně dne: ………………………

Radek Čípek

#### **Poděkování**

Na tomto místě bych chtěl poděkovat vedoucímu mé bakalářské práce ing. Robertu Greplovi, Ph.D za cenné připomínky a rady, a ostatním, kteří mě podporovali při tvorbě modelu a psaní této práce.

#### **Bibliografická citace**

ČÍPEK, R. *Návrh a realizace výukového modelu "ABS".* Brno: Vysoké učení technické v Brně, Fakulta strojního inženýrství, 2009. 52 s. Vedoucí bakalářské práce Ing. Robert Grepl, Ph.D.

# **OBSAH**

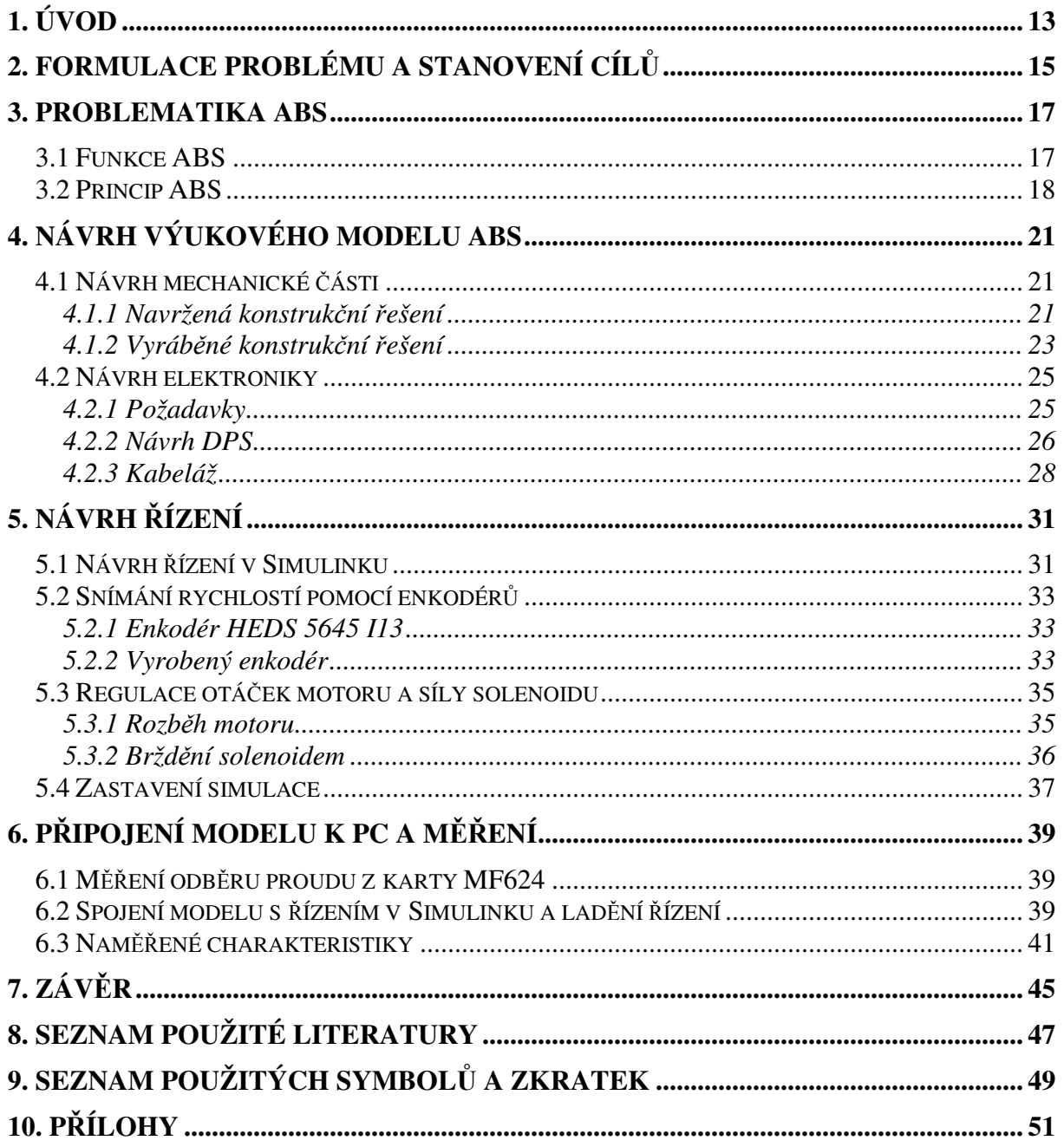

# **1. Úvod**

Úvahy o vyrobení nějakého systému, který by zabránil zablokování bržděného kola při prudkém brždění se začaly objevovat již počátkem 20. století. Firma Bosch si nechala patentovat již v roce 1936 ,,Zařízení k zabránění silného brždění kol motorového vozidla". Použitelný systém ABS se ale vyvinul až s nástupem elektronického řízení.

 První ABS bylo použito u těžkých letadel, kde mělo zabránit zablokování kol a sjetí letadla mimo dráhu. Tyto první systémy byly velice drahé, ale ve srovnání s cenou celého letadla a přihlédnutím k větší bezpečnosti se používaly.

 S dalším vývojem a snižováním ceny se systém ABS začal používat u nákladních automobilů vezoucích nebezpečný náklad a v nejdražších modelech osobních automobilů. S postupem času a snižováním cen elektroniky se ABS dostávalo do automobilů dalších cenových tříd až se dostalo na dnešní situaci, kdy téměř každé nové auto má systém ABS v základní výbavě a bere se jako jeden ze základních prvků aktivní bezpečnosti.

Vyspělé systémy ABS jsou používány také na motocyklech, kde se mohou v případě nebezpečné situace hodit ještě více, než u automobilu.

 S vývojem ABS se do vozů začaly montovat další systémy zajišťující vyšší aktivní bezpečnost jako elektronický stabilizační systém ESP, protiprokluzovací systém ASR, nebo systém pro elektronické rozdělení brzdné síly EBV. V kombinaci brzdového asistenta se systémem ABS je automobil schopen zkrátit brzdnou dráhu o 15 – 20 %.

#### **2. Formulace problému a stanovení cílů**

Při návrhu modelu ABS je třeba brát v úvahu všechny parametry, které budou ovlivňovat funkci tohoto modelu. Předem je třeba zvolit rozumnou velikost modelu a od ní odvíjet další vlastnosti, jako volbu vhodných materiálů pro jednotlivé části, která závisí od konkrétních konstrukčních řešení.

Cílem této bakalářské práce je navrhnout a vyrobit funkční model ABS, na kterém bude patrné, jak ABS funguje. Tento model bude zapojen k počítači přes kartu Humusoft MF624 k programu Matlab, který bude tento model ovládat. Model tedy musí být schopen roztočit bržděné kolo na stanovenou rychlost a poté jej zabrzdit bez zablokování.

#### **3. Problematika ABS**

#### **3.1 Funkce ABS**

 Funkce ABS (z anglického Antilock Braking System čili protiblokovací brzdný systém) u brzdného systému motorových vozidel je zřejmá – zabránění zablokování bržděného kola a udržení vozidla řiditelným i při kritickém brždění.

Systém ABS má tedy udržet vozidlo řiditelné při brždění na jakémkoli povrchu.

ABS zkracuje brzdnou dráhu na kluzkém povrchu, na suché vozovce především udržuje vozidlo ovladatelné a řiditelné.

Auto působí svojí vahou na vozovku tlakovou silou, která se násobí součinitelem smykového tření, což je hodnota, která udává poměr mezi třecí silou a kolmou tlakovou silou mezi dvěma tělesy. Po vynásobení tedy vyjde třecí síla mezi pneumatikou a vozovkou, rovnice (1).

$$
F_t = F_n \cdot f \qquad (1)
$$

Součinitelé smykového tření jsou dva, statický a dynamický. Statický figuruje mezi dvěma tělesy, které se mezi sebou nepohybují. Ten je větší, než koeficient dynamický, který je mezi dvěma tělesy, které se po sobě smýkají. Největší hodnota součinitele tření nastává při cca 15% skluzu pneumatiky.

 Další síla, která působí proti odvalování kola po vozovce je valivý odpor, který lze vypočítat ze vztahu (2). Tento valivý odpor závisí na kolmé tlakové síle, kterou působí vozidlo na vozovku, na poloměru kola a na ramenu valivého odporu. Vzhledem ke třecí síle je ale velikost valivého odporu zanedbatelná.

$$
F_{\nu o} = \xi \cdot \frac{F_n}{R} \quad (2)
$$

Když tedy dojde k zablokování kola u automobilu bez ABS, dojde k přehřívání pneumatiky v místě prokluzu s vozovkou a jejímu obrušování. Obroušený materiál pod kolem, který se nestačí odvádět, způsobuje menší přilnavost. Statický koeficient tření se tak změní na dynamický, čímž se sníží třecí síla mezi pneumatikou a vozovkou a tím pádem dojde k prodloužení brzdné dráhy. Vozidlo se začne nekontrolovatelně pohybovat směrem, kterým jelo ve chvíli zablokování kol, což může mít katastrofální následky.

Oproti tomu automobil vybavený brzdným systémem ABS při hrozícím zablokování kola ubírá tomuto kolu brzdný tlak a snaží se jej udržet v 15% skluzu, při kterém udržuje maximální součinitel tření, a kdy mu obrušování pneumatiky ještě pomáhá. V tento moment má kolo maximální brzdnou sílu a tedy maximální brzdnou účinnost a zároveň udržuje vozidlo dále řiditelné.

 Existují však i situace, kdy tato snaha systému ABS nezablokovat kola může být méně účinná, než kola zablokovat. A to jízda v některých případech na štěrku či sněhu. Zatímco vozidlo bez ABS na moment zablokuje kola, čímž prohrne štěrk či sníh a kolo opět přilne k vozovce, vozidlo vybavené ABS se udržuje na štěrku či si udržuje sněhovou vrstvu pod koly a prodlužuje si tím brzdnou dráhu.

 Na druhou stranu i krátké zablokování kola vozidla bez ABS na štěrku či sněhu může vést k nebezpečnému smyku a tím pádem je i v těchto případech z hlediska bezpečnosti výhodnější mít systém ABS.

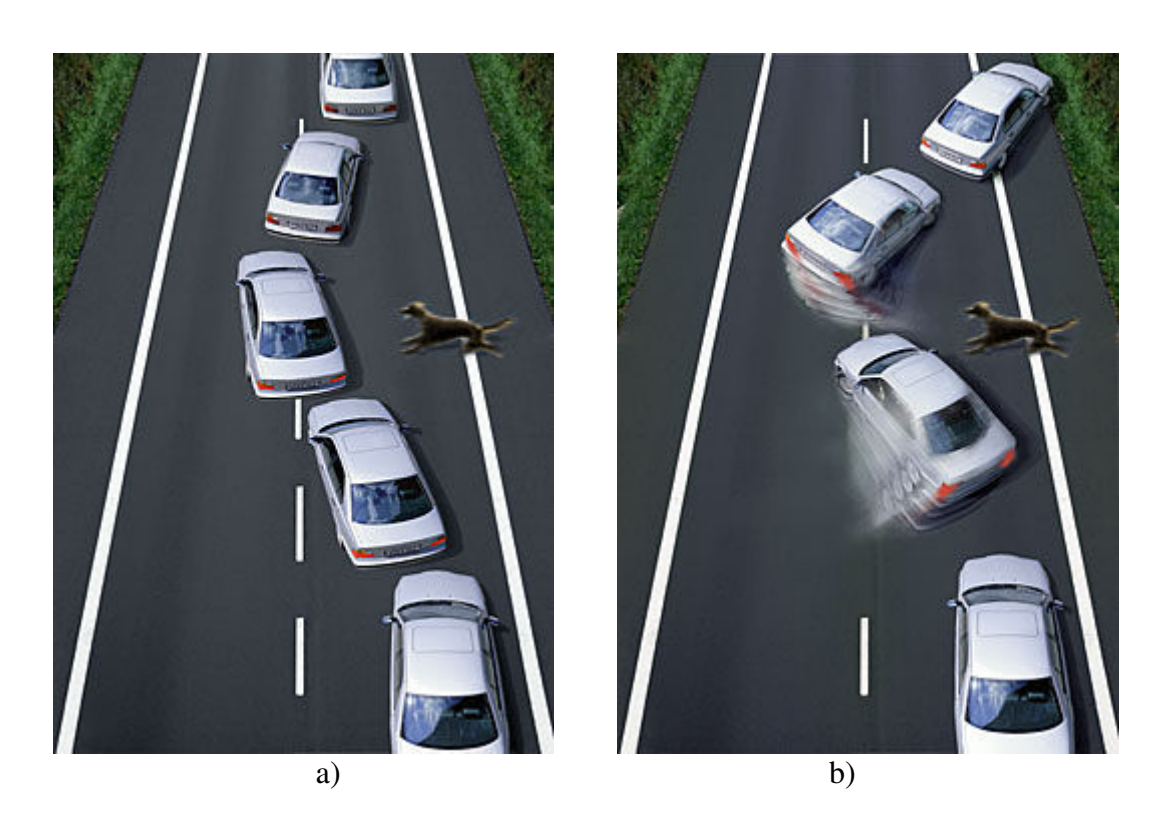

**Obrázek č.1:** a) vozidlo se systémem abs se při kritickém brždění a při vyhýbání se překážce dokáže udržet řiditelné a udržovat požadovaný směr jízdy b) vozidlo bez ABS se při výhybném manévru může vlivem zablokování kol dostat do smyku (převzato z [1])

### **3.2 Princip ABS**

Vozidlo má na každém kole instalován senzor otáček, indukční snímač, který měří otáčky daného kola. Tyto informace o otáčkách jednotlivých kol se posílají do řídící jednotky. Řídící jednotka neustále vyhodnocuje tyto rychlosti a pokud vyhodnotí, že se některé kolo začíná blokovat, vydá příkaz regulačnímu ventilu ubrat brzdný tlak na toto kolo, aby nedošlo k jeho zablokování. Toto může nastat až 16 krát za vteřinu. Pokud má tedy kolo tendenci se blokovat, procesor ho udržuje na mezi adheze a kolo se tak dále otáčí a je možno jej dále řídit.

 Celý tento proces funguje jen do cca 5 kilometrů za hodinu, při nižší rychlosti už systém ABS dovolí kola zablokovat. To proto, aby bylo možné vůz zcela zastavit.

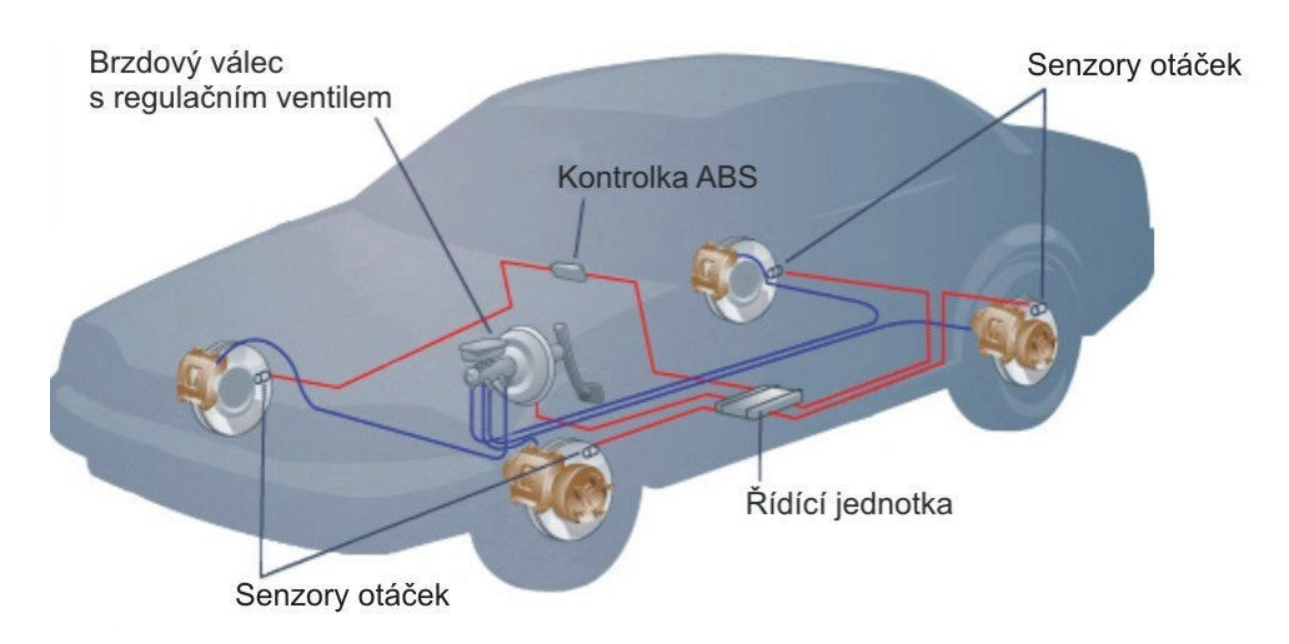

**Obrázek č.2: Přehled umístění součástí ABS v automobilu**

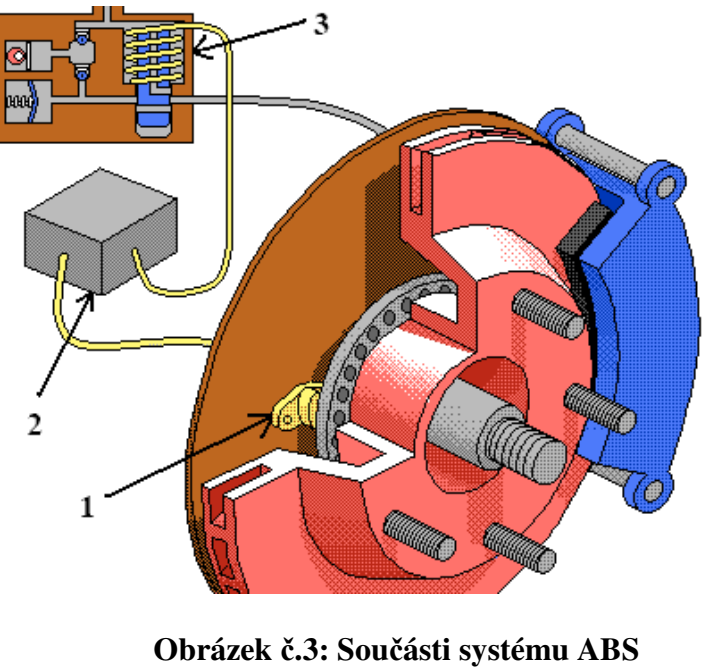

 **1) senzor otáček 2) řídící jednotka 3) regulační ventil** 

(převzato z [1])

- **4. Návrh výukového modelu ABS**
- **4.1 Návrh mechanické části**

#### **4.1.1 Navržená konstrukční řešení**

#### **První návrh**

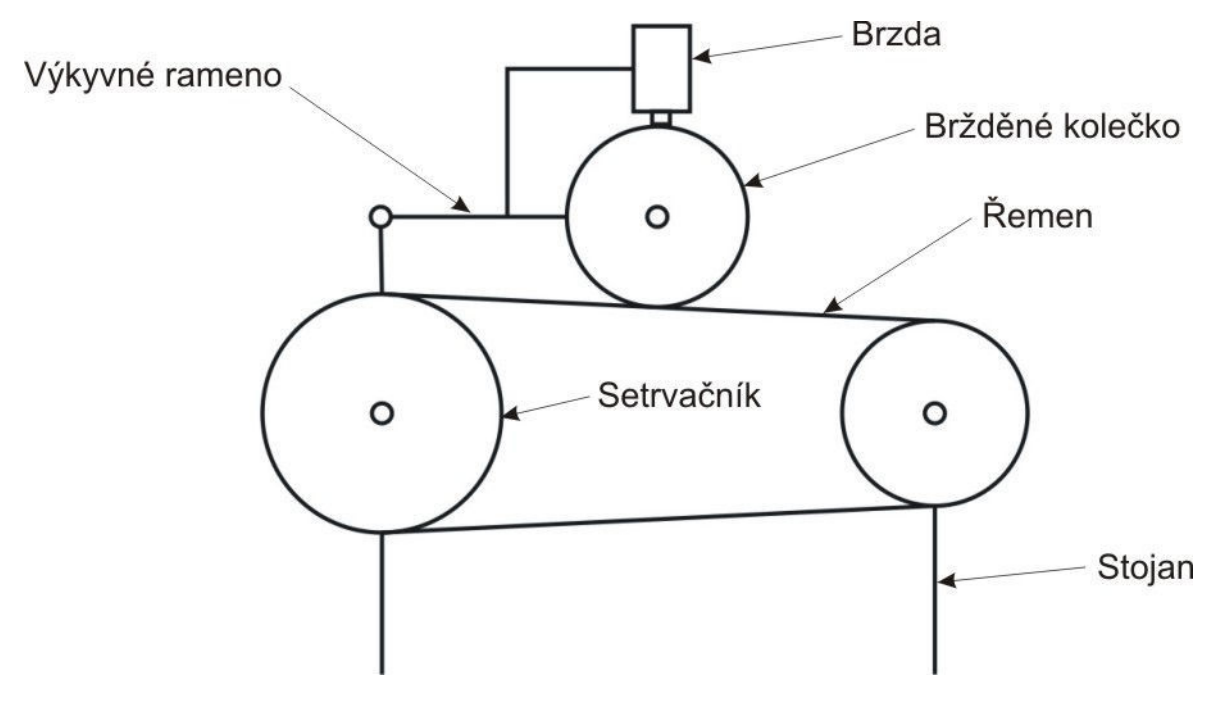

**Obrázek č.4: První návrh** 

Návrh se skládá ze dvou kol, simulujících setrvačnost automobilu, přes která se točí řemen, simulující vozovku. Nahoře se po tomto řemenu valí kolo, které simuluje kolo auta, a je bržděné třecí brzdou. V úvahu jsem původně bral i brzdu hydraulickou kotoučovou, která by šla použít například z horského kola. Z hlediska bržděného kolečka, které jsem uvažoval použít z in-line bruslí, se zdála tato brzda předimenzovaná a navíc připevnění kotouče na toto kolečko by bylo dosti náročné.

Řemen by se ovšem pod váhou kolečka s brzdou, která by byla asi kolem 0,5 kg, prohýbal a bylo by potřeba jej nějakým způsobem podepřít, například nějakým podpůrným kolečkem pod místem styku horního kola s řemenem, což by připomínalo druhý návrh, ovšem se spoustou materiálu navíc. Byl by tedy ekonomicky náročnější (navíc jedno kolo k řemenu, podpůrné kolečko, ke každému nějaké ložisko, řemen).

Toto řešení má ovšem i výhody. Jedna z hlavních se týká pohonu. DC motor pohánějící sestavu kol s řemenem by mohl být spojen přímo s jedním ze dvou kol vodících řemen a změnou průměru těchto kol by se dala regulovat rychlost řemenu tak, aby ji motorek zvládl roztočit na požadované otáčky.

#### **Druhý návrh**

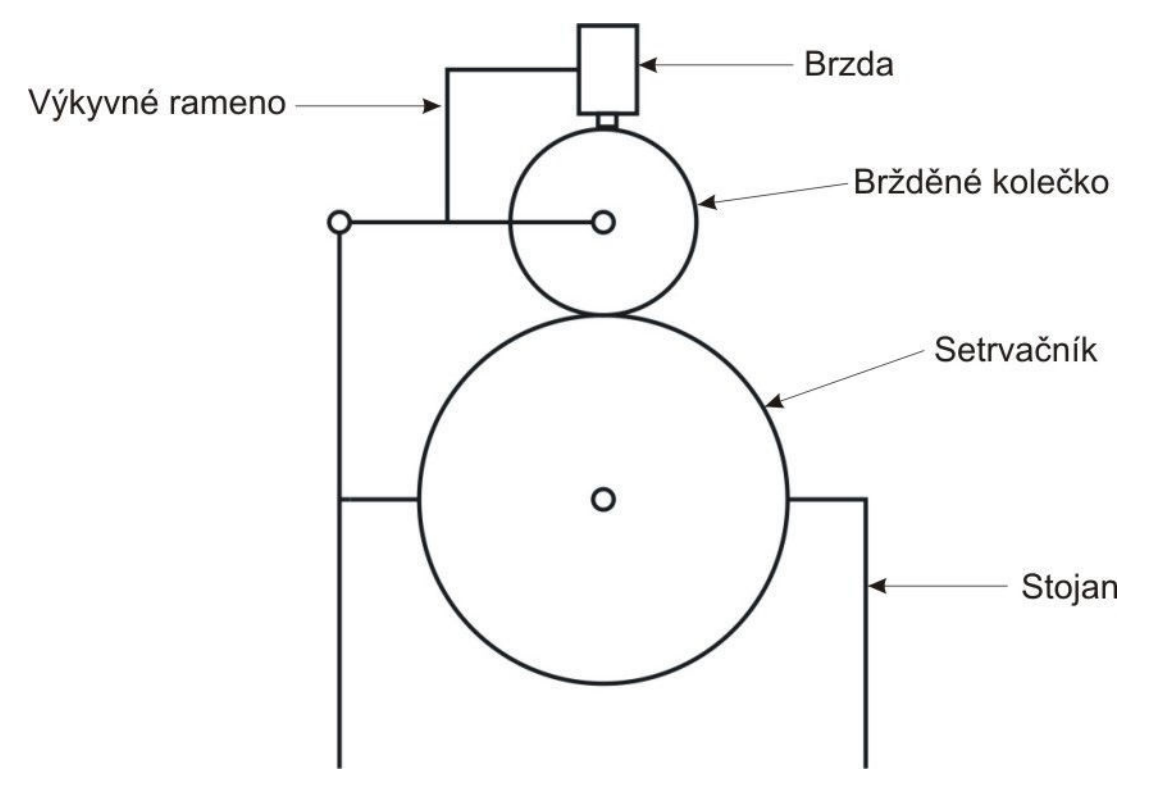

**Obrázek č.5: Druhý návrh** 

Druhý návrh je konstrukčně jednodušší a je inspirován nalezeným modelem na internetových stránkách turecké univerzity v Bogazici (obrázek č.6). Jedná se o kolo simulující kolo od auta posazené přímo na kolo setrvačníku simulujícího vozovku a setrvačnost auta. V tomto návrhu je ,,kolo od auta´´ opět bržděno třecí brzdou a setrvačník (vozovka) poháněn DC motorem napojeným přímo na osu setrvačníku. Toto zapojení motoru bez převodovky má svá omezení. Motor musí mít dostatečný moment na roztočení setrvačníku a musí zvládat požadované otáčky.

 Tento návrh je z hlediska náročnosti na díly ekonomičtější a z hlediska konstrukce méně náročný.

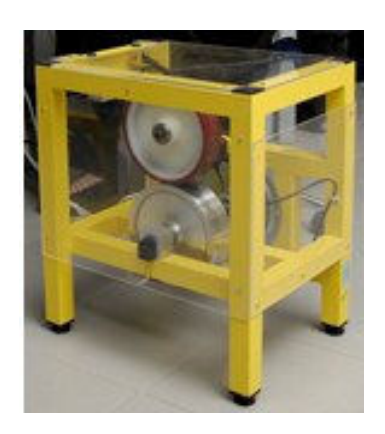

**Obrázek č.6: Model nalezený na internetu** (převzato z[2**])** 

 V obou případech je horní rameno pohyblivě zavěšeno na jedné straně tak, aby se mohlo volně zvedat. Horní kolečko je tak přitlačováno na setrvačník jen vlastní tíhou a tíhou ramene. Do tohoto ramene je také nainstalována třecí brzda, skládající se ze solenoidu, který svoji sílu přenáší přes plastový hranolek na kolo, dvou vodících drážek a dvou pružinek, které zajišťují, aby se brzda po ubrání síly solenoidu odbrzdila.

 Z jedné strany ramene vychází rotující konec osy horního kolečka, která je s tímto kolečkem pevně spojena, a je na něj osazen enkodér, který měří otáčky tohoto kola.

 Pro oba případy je shodný i použitý motor, který má na sobě nainstalovaný enkodér pro měření otáček vozovky (setrvačníku).

#### **4.1.2 Vyráběné konstrukční řešení**

Pro výrobu jsem zvolil návrh číslo dvě pro jeho výhody popsané v předchozí podkapitole.

 Návrh jsem začal sestavením pohybových rovnic pro horní bržděné kolečko (3) a setrvačník (4) a výpočty v Matlabu pro lepší představu, jaké materiály, rozměry a další parametry zvolit.

$$
\ddot{\varphi} = \frac{1}{I_2} \cdot (F_{t1} \cdot R_2 - F_{t2} \cdot R_2) \quad (3)
$$

$$
\ddot{\varphi} = -\frac{1}{I_1} \cdot \frac{R_1^2}{R_2} \cdot F_{t1} \quad (4)
$$

Pro představu to bylo dobré, ale výpočty byly nepřesné, protože například hodnoty koeficientů tření mezi některými materiály jsem nikde nenašel a proto jsem je musel odhadnout. Proto se při výrobě musely dolaďovat některé parametry, které Matlab nemohl předvídat. Například z výpočtů vyplynulo, že váha horního kolečka s pákou nad setrvačníkem by měla být kolem jednoho kilogramu, aby setrvačník v rozumném čase zastavil a neprokluzoval příliš dlouho. Jenže kolečko z bruslí se pod váhou jednoho kilogramu trochu promáčklo a při odvalování kladlo daleko větší valivý odpor, než by bylo potřeba. Proto muselo dojít k odlehčení horního ramene a to tak, že původní vyrobené z nerezové oceli, bylo nahrazeno novým, vyrobeným z polypropylenového plastu.

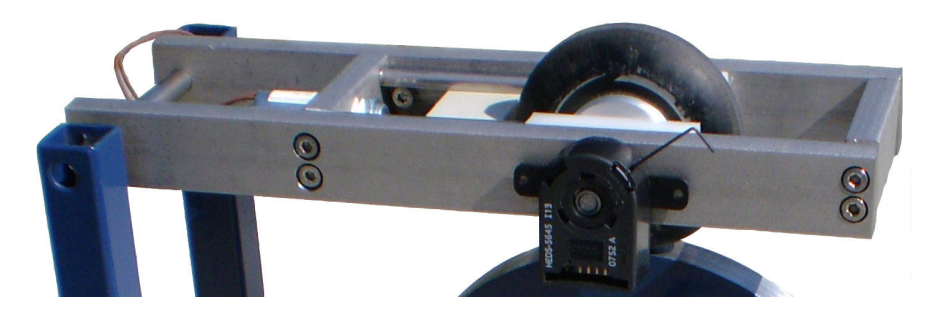

**Obrázek č.7: Rameno z nerezové oceli** 

Oproti původnímu návrhu musela být přepracována také brzda, aby napájecí napětí nemuselo být až 76V, při němž má solenoid největší sílu, ale aby stačilo 30V. Při měření síly solenoidu v laboratoři bylo dokázáno, že solenoid dokáže zablokovat kolečko (což je nutná podmínka ke správné funkci modelu) i při 30V. Aby měl tedy solenoid dostatečnou sílu i při zmíněných 30V a nemusel překonávat sílu dvou pružinek, které mají za úkol odtahovat brzdu od kola a které byly umístěny přímo v drážce brzdy, byly tyto dvě pružinky odstraněny a místo nich se na odtahování brzdy od kola použila pružinka, která původně u solenoidu byla, a to přímo na posuvné tyčce solenoidu. Tato pružinka má daleko menší tuhost, než dvě předchozí, a neubírá sílu brzdě.

Rám je svařen ze čtvercových profilů rozměru 20/20/1,5 mm. Výška rámu 260mm šířka 340mm a hloubka 250mm.

Pro výrobu setrvačníku byla použita řemenice o průměru 180 mm, které se na soustruhu srazily hrany původně vodící řemen na nový průměr 164mm a středový otvor byl vyvrtán na průměr 20 mm. Osa setrvačníku je použita železná o průměru 20 mm a délky 133 mm s vyvrtanou dírou do středu na jedné straně pro uchycení osy motoru. Osa setrvačníku je uložena ve dvou jednořadých kuličkových ložiskách, pro které byly na soustruhu vyrobeny ze silikonového plastu dva radiální ložiskové domky. Stejným způsobem a ze stejného materiálu byly vyrobeny i dva axiální ložiskové domky pro uchycení osy horního kola k ramenu.

Bylo potřeba také přepracovat uložení horního kola. U kolečkových bruslí je uložení řešeno vložením ložisek přímo do kolečka a střední osa v ložiskách se už neotáčí, kdežto já jsem potřeboval, aby se osa točila stejně s kolem. Jeden konec osy je totiž vyveden skrz rameno ven a je na něm nainstalován enkodér pro měření otáček. Z tohoto důvodu byly vyrobeny dvě hliníkové vložky, které se zalisovaly z každé strany mezi kolo a osu a tím se vyřešil problém měření otáček.

 Při návrhu modelu pomáhalo také vytvoření modelu v 3D programu Rhinoceros, díky čemuž se daly lépe odhadnout jednotlivé rozměry a další řešení. Bylo vidět, jestli je určité řešení v konkrétní velikosti proveditelné či ne. Díky tomuto modelu byly také stanoveny rozměry samotného rámu.

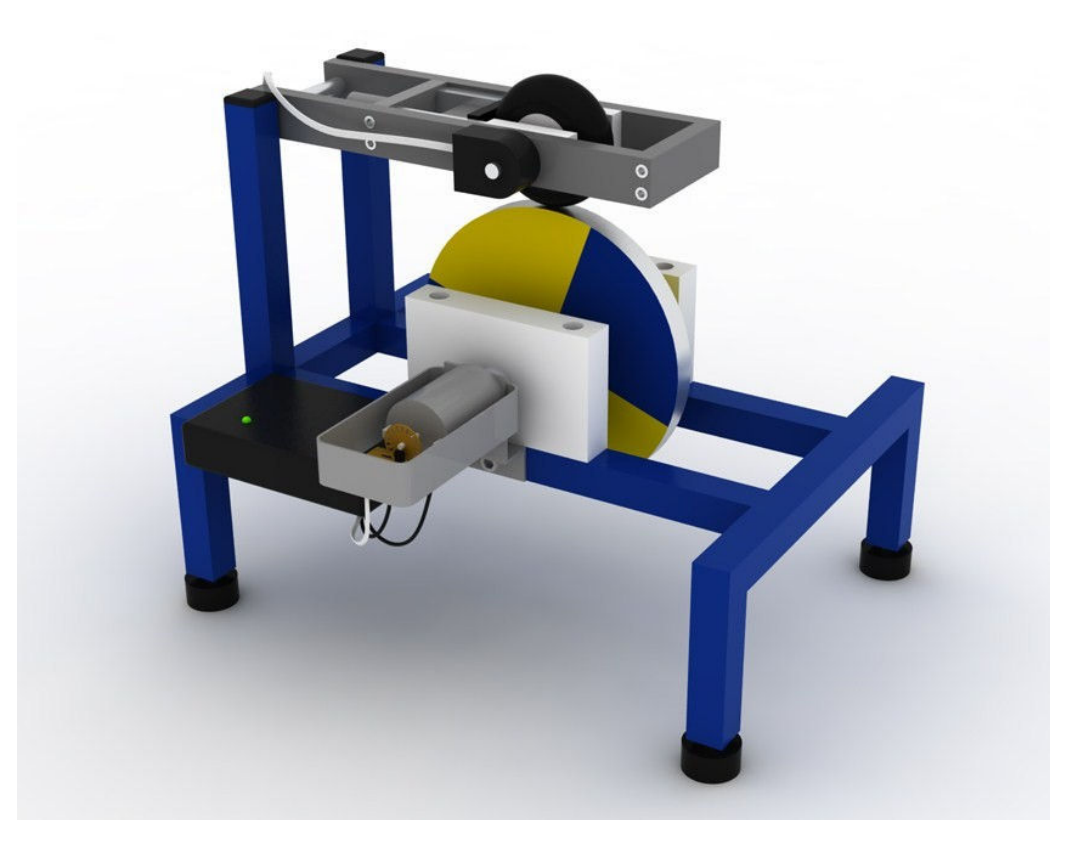

**Obrázek č.8: Model vytvořený v programu Rhinoceros** 

#### **4.2 Návrh elektroniky**

#### **4.2.1 Požadavky**

Model obsahuje následující elektroniku, kterou je třeba zohlednit při návrhu desky plošných spojů:

1. Dvoukanálový enkodér HEDS 5645 I13 požadující napájení z karty MF624 5V, signálovou zem a tři kanály požadující pull-up rezistory.

2. Stejnosměrný motor RS-555SH s nominálním napětím 24V, při rozběhu setrvačníku má odběr proudu až 2A.

3. Enkodér s přidělaným kotoučem na ose motoru ze strany napájení požadující napájení z karty MF624 5V, signálovou zem a kanál. Tento enkodér už v sobě zahrnuje pull-up rezistor. Oba enkodéry dohromady odebírají cca 50mA.

4. Solenoid T1632S-24V: nominální napětí 24V, při požadované maximální síle až 76V. Při experimentování s modelem vyzkoušeno, že bude stačit napájení 30V. Při brždění odebírá proud cca 300mA.

5. Napájecí zdroj 30V, 2,5A. Protože zdroj o napětí 30V a proudu alespoň 2A se nedal sehnat, použil jsem zdroj z jehličkové tiskárny STAR LC20, který dával 25V, upravil jej na 30V a dal jej do plastové krabice.

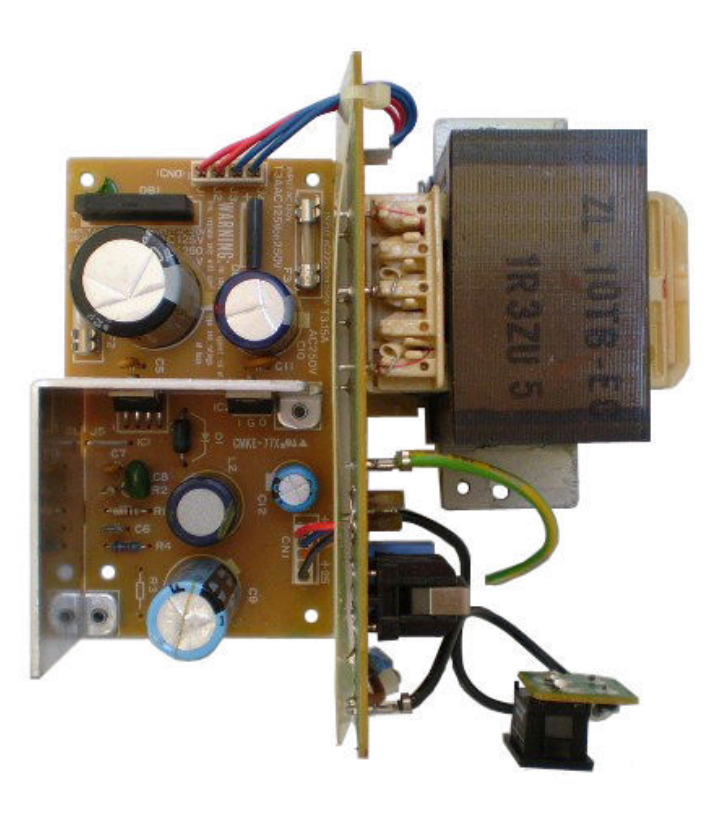

**Obrázek č.9: Zdroj před úpravou** 

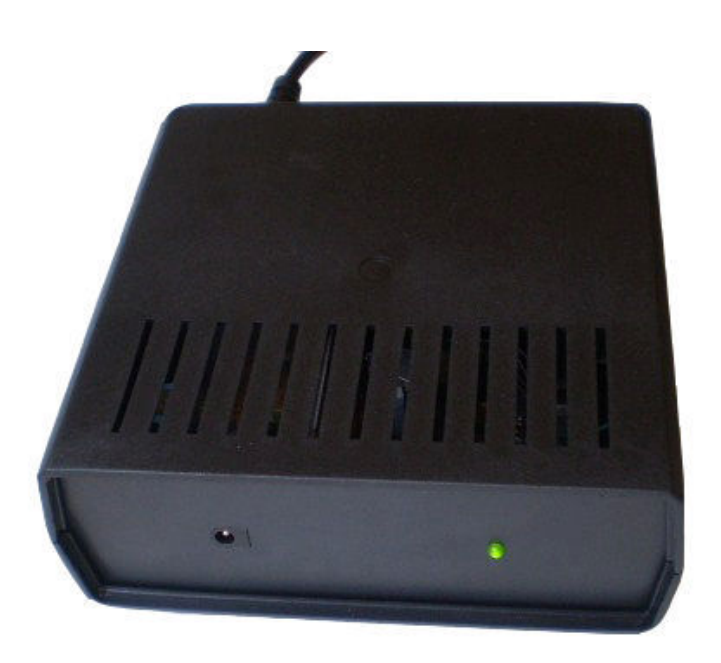

**Obrázek č.10: Zdroj v krabici** 

#### **4.2.2 Návrh DPS**

Návrh desky plošných spojů vychází z požadavků v předchozím bodě a bude prováděn pomocí SW Eagle, který je k tomuto určen.

Je třeba napájet dva enkodéry napětím +5V z karty a přivádět čtyři signály z nich na tuto kartu.

Protože by měla být z bezpečnostních důvodů oddělena výkonová a signálová elektronika, bude toto realizováno pomocí dvou optočlenů PC817B. Diody těchto optočlenů jsou napájeny z karty ovšem optotranzistor je už napájen z externího napájecího zdroje. Z externího napájecího zdroje je potřeba pomocí lineárního stabilizátoru napětí upravit vstupních 30V na výstupních 12V pro napájení spínacích obvodů motoru a solenoidu.

 Spínací obvod motoru je realizován pomocí výkonového tranzistoru mosfet IRF540, který je přes odporový dělič zapínán a vypínán dvěma tranzistory. Paralelně ke svorkám motoru je zapojena rychlá dioda BY500-100, která má zajistit odběr indukovaného napětí z motoru, při vypnutém napájení.

 Spínací obvod solenoidu je realizován pomocí odporového děliče a darlingtonova tranzistoru BC879. Paralelně na svorky solenoidu je taktéž zapojena rychlá dioda BY500-100, která zde pomáhá vybíjet napětí naindukované v cívce solenoidu.

 Mezi kladnou svorku +30V zdroje a lineární stabilizátor napětí je vložená pojistka 3,15A pro případ například zkratu v motoru.

 Výstupy na zdroj, motor a solenoid budou realizovány pomocí tří svorkovnic. Výstupy na enkodéry budou realizovány pomocí přímých jednořadých kolíků do DPS, aby byla instalace enkodérů jednoduchá a rychlá. Výstup do karty bude proveden pomocí zásuvkového devítipinového konektoru Cannon.

 V Eaglu vzniklo schéma na obr. č.11, podle něhož byla vyrobena deska plošných spojů na obr. č.12.

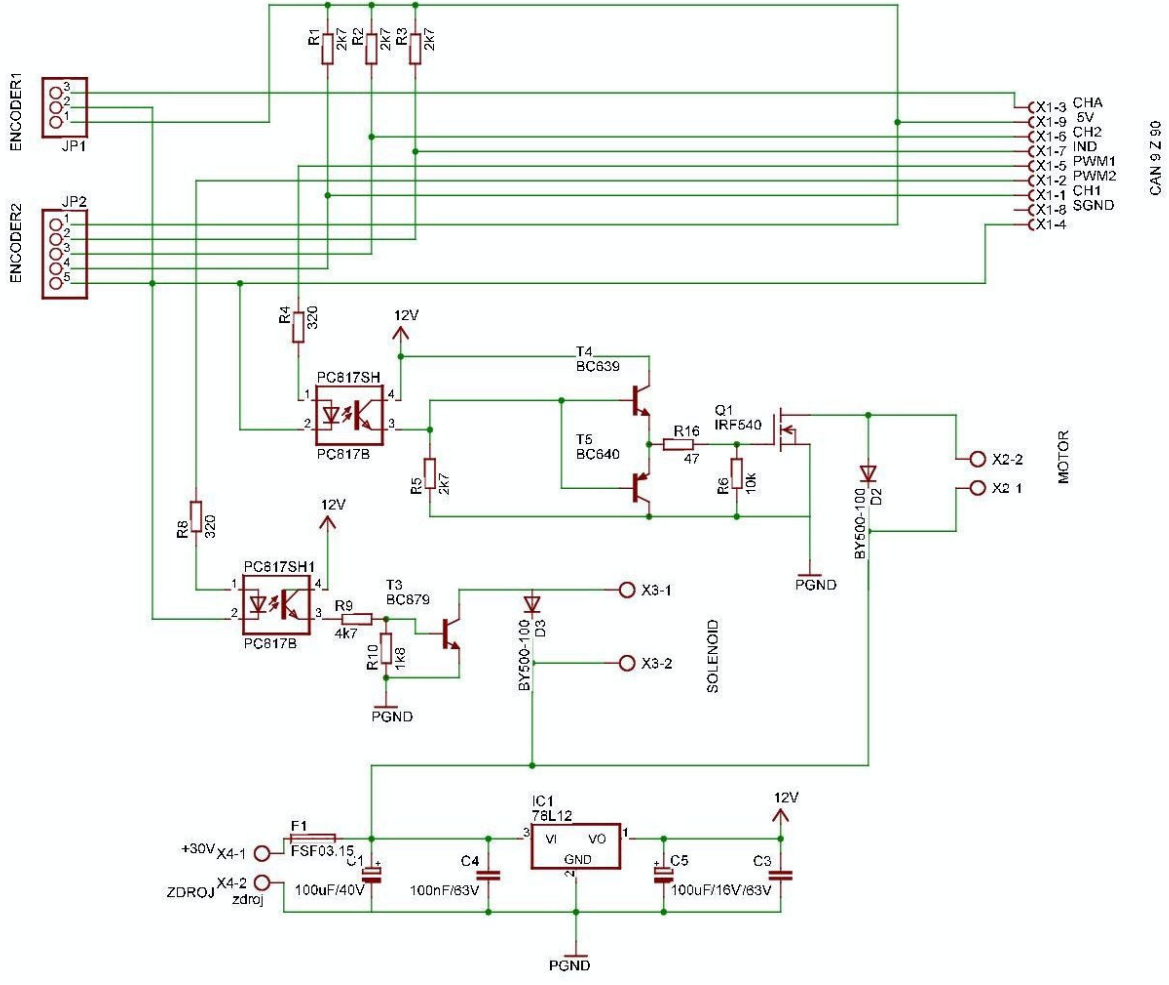

**Obrázek č.11: Navržené schéma** 

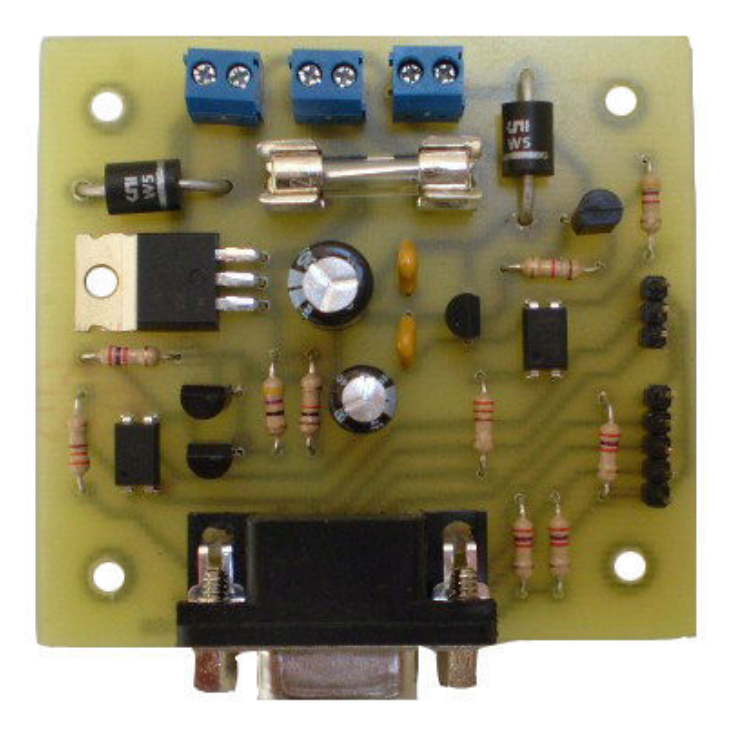

**Obrázek č.12: Deska plošných spojů**

#### **4.2.3 Kabeláž**

Pro propojení modelu s kartou MF624 bylo potřeba vyrobit propojovací kabel podle následujících tabulek znázorňujících rozložení signálů na jednotlivé piny výstupů karty X1 a X2.

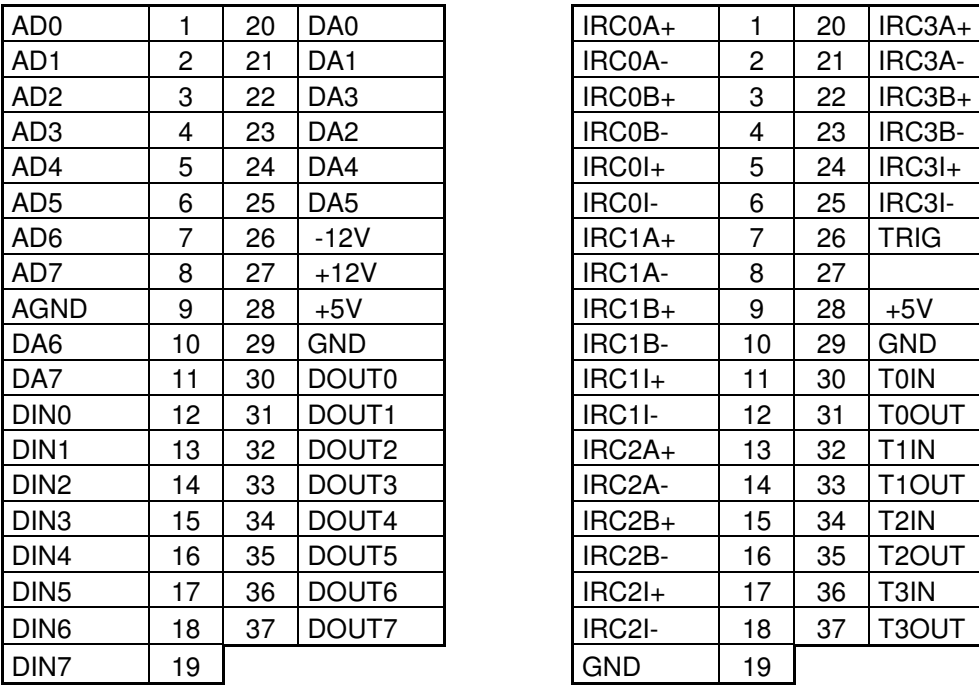

| IRC0A+     | 1  | 20 | IRC3A+            |
|------------|----|----|-------------------|
| IRC0A-     | 2  | 21 | IRC3A-            |
| IRC0B+     | 3  | 22 | IRC3B+            |
| IRC0B-     | 4  | 23 | IRC3B-            |
| IRC0I+     | 5  | 24 | IRC3I+            |
| IRC0I-     | 6  | 25 | IRC3I-            |
| IRC1A+     | 7  | 26 | TRIG              |
| IRC1A-     | 8  | 27 |                   |
| IRC1B+     | 9  | 28 | $+5V$             |
| IRC1B-     | 10 | 29 | GND               |
| $IRC1I+$   | 11 | 30 | <b>TOIN</b>       |
| IRC1I-     | 12 | 31 | <b>T0OUT</b>      |
| IRC2A+     | 13 | 32 | T <sub>1</sub> IN |
| IRC2A-     | 14 | 33 | T1OUT             |
| IRC2B+     | 15 | 34 | T2IN              |
| IRC2B-     | 16 | 35 | T2OUT             |
| IRC2I+     | 17 | 36 | T3IN              |
| IRC2I-     | 18 | 37 | T3OUT             |
| <b>GND</b> | 19 |    |                   |

a) b) Tabulka 4.1: rozložení pinů a signálů konektorů a) X1, b)X2

Je použit devítižílový kulatý 1,5m dlouhý kabel, z něhož je použito jen osm žil. Koncovky jsou použity typu Cannon. Na straně modelu je 9-pinová vidlice a na straně počítače jsou dvě 37-pinové vidlice. Původně měla stačit pouze jedna, a to na vstup karty X2, ale později se kvůli nutnosti připojit vyrobený enkodér na analogový vstup musela přidat ještě jedna pro vstup X1.

Kabel je propojen následujícím způsobem:

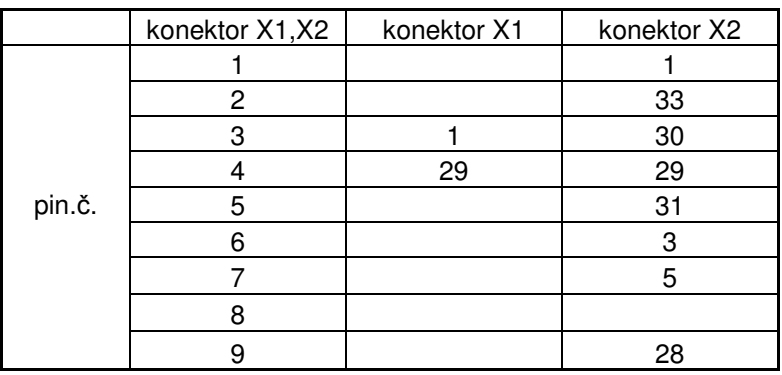

Tabulka 4.2: Propojení konektorů pomocí kabelu

Poté bylo ještě třeba propojit digitální a analogovou zem v konektoru X1 a to spojením pinů 29 a 9.

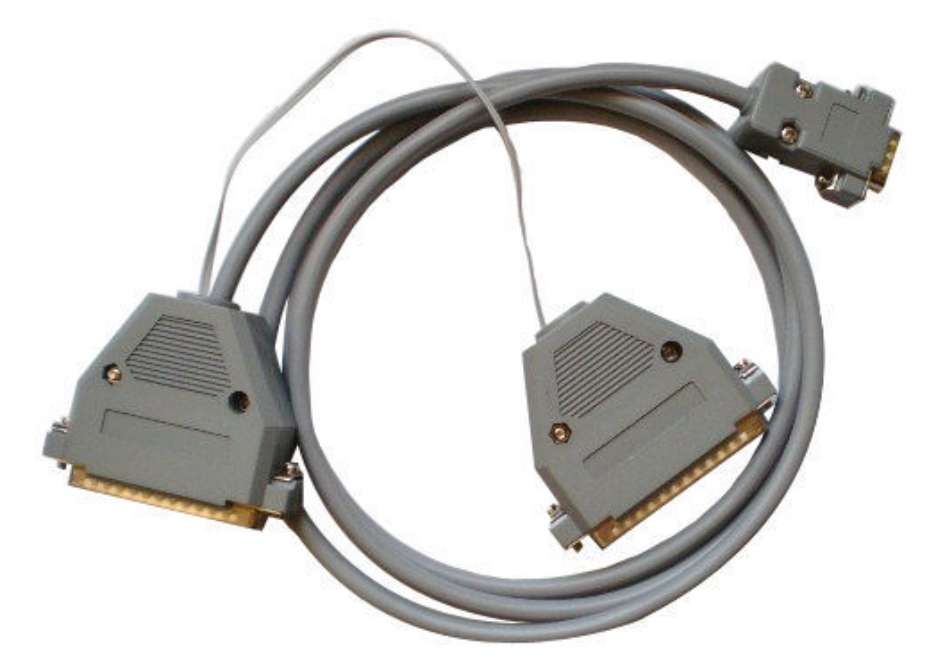

**Obrázek č.13: Propojovací kabel** 

#### **5. Návrh řízení**

Řízení má v této úloze jednu z nejdůležitějších rolí. Model může být správně navržen a zkonstruován, ale pokud nebude mít odpovídající řízení, nemusí se dosáhnout stanovených cílů. Je proto důležité řízení správně navrhnout a odzkoušet.

Řízení modelu provádím pomocí počítače zapojeného přes kartu MF624 firmy Humusoft do programu Matlab. Samotné řízení probíhá v součásti programu Matlab Simulinku. Aby program mohl komunikovat s onou kartou, je zapotřebí použít SW Real Time Toolbox, který přivede potřebné signály z karty do Simulinku a naopak.

#### **5.1 Návrh řízení v Simulinku**

Prvními kroky při návrhu v Simulinku je navázání spojení Simulinku s kartou. Toto se provádí pomocí bloků z knihovny Real Time Toolboxu a to Adapter Humusoft MF624, RT Out a RT In.

V bloku Adapter Humusft MF624 musíme nastavit, zda chceme, aby se časovače/čítače chovaly jako čítače, nebo generátory signálů. V našem případě požadujeme, aby druhý a třetí výstup generovaly signál pro PWM motoru a solenoidu. Původně byl první vstup nastaven jako čítač pro jeden z enkodérů, ale z důvodů popsaných v kapitole 5.2 jej nemusíme nastavovat.

Do bloků RT Out nastavíme příslušné výstupy. Do jednoho bloku RT In nastavíme, že se jedná o enkodér a do druhého čítač.

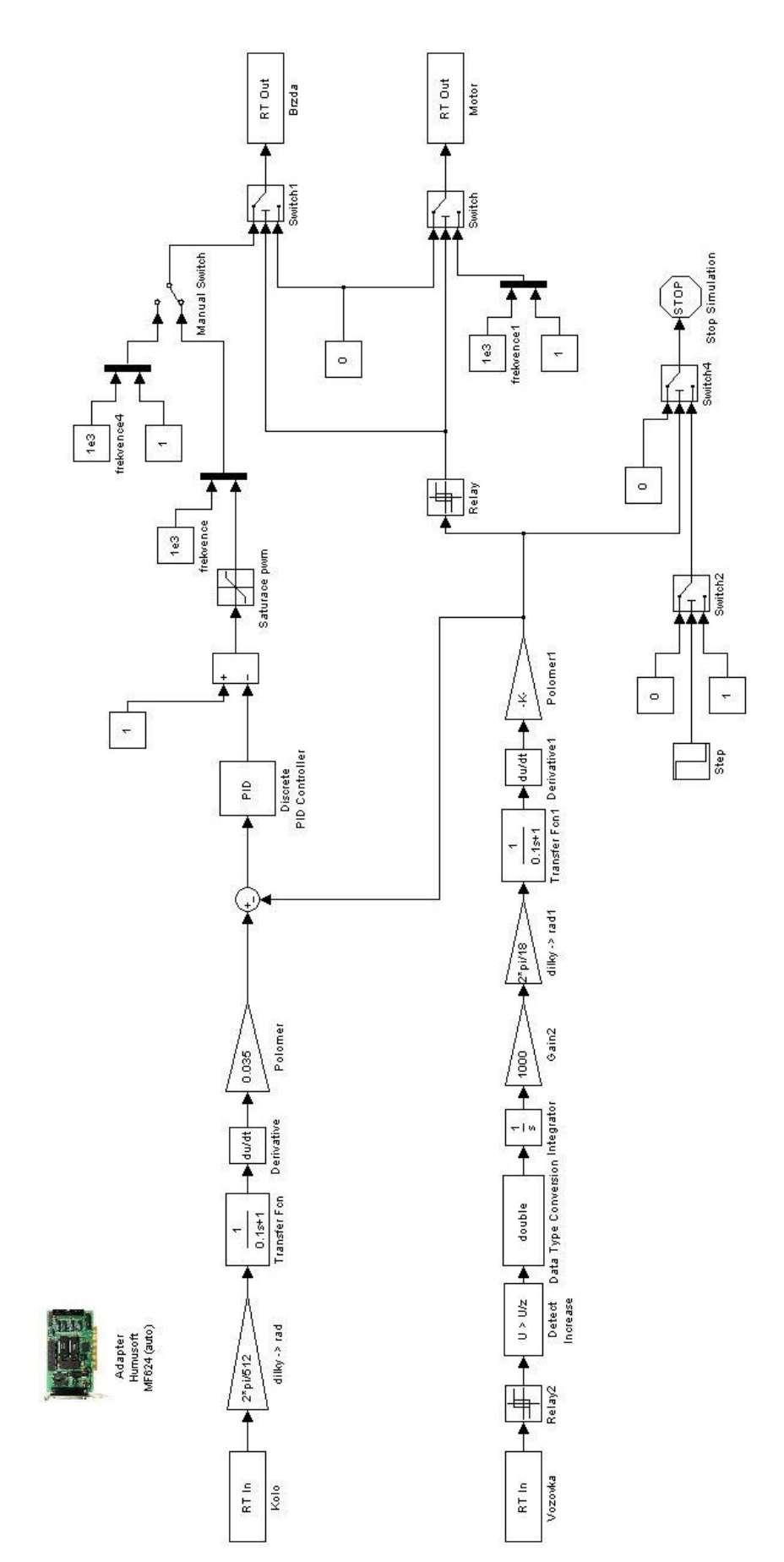

**Obrázek č.14: Řízení v Simulinku** 

### **5.2 Snímání rychlostí pomocí enkodérů**

#### **5.2.1 Enkodér HEDS 5645 I13**

 Na modelu jsou nainstalovány dva typy enkodérů. První je dvoukanálový HEDS 5645 I13, který dává 1024 pulzů na jednu otáčku, umí rozpoznat směr otáčení a má indexní kanál, který udává otočení o jednu otáčku. Tento enkodér je nainstalován na horním kolečku simulujícím kolo od auta. Tento enkodér je zapojen na kartu MF624 na vstup X2, kde jsou přímo určené vstupy pro quadrature encoder IRC0-IRC3.

 Přírůstky z tohoto enkodéru se poté převedou na radiány, projdou filtrem a zderivují se, čímž dostaneme úhlovou rychlost v rad/s. Vynásobením této rychlosti poloměrem kola získáme tečnou rychlost na okraji tohoto kola. Filtr vyhlazuje křivku rychlosti, ale zároveň jí dodá určité zpoždění.

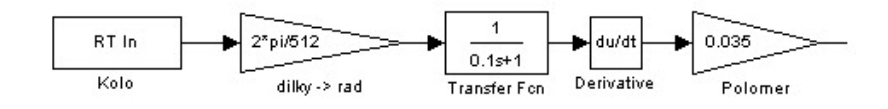

**Obrázek č.15: Získání tečné rychlosti horního kola** 

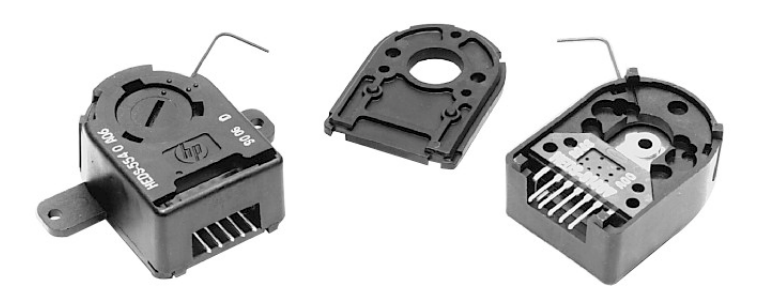

**Obrázek č.16: Enkodér HEDS 5645 I13 (převzato z [3])** 

#### **5.2.2 Vyrobený enkodér**

 Druhý enkodér je podomácku vyrobený z infradiody a optotranzistoru. Děrované kolečko s osmnácti dírami je vyleptané z tenkého plechu a je přiletované na osu motorku ze strany napájení. Měl by tedy fungovat podobně jako předchozí enkodér, ale pouze s jedním kanálem a zapojený do karty na čítač. Někde je ovšem chyba, která nedovolila tomuto enkodéru fungovat správně. Tento enkodér by měl při zastíněném optotranzistoru dávat na výstup cca 0,6V, tedy digitální nulu, a při nezastíněném optotranzistoru necelých 5V, digitální jedničku.

Jenže při zkouškách vyšlo najevo, že enkodér někdy načítá, i když se kolo netočí. Při připojení na kartu enkodér generoval signál o napětí 1,5V až 4,5V. Při měření výstupního napětí dával digitální jedničku jednou při 4V, jindy při 1,5V a nedalo se na něj spolehnout. Proto bylo potřeba vymyslet náhradní řešení a tím bylo následující. Enkodér se místo vstupu do digitálního čítače připojil na analogový vstup a dává tak hodnoty přibližně mezi 1,5V a 4,5V. Pomocí bloku Relay se v Simulinku převedl tento analogový výstup na digitální

jedničku a nulu. Nastavení horní a dolní limity, kdy se má Relay ,,překlopit" se provedlo v takových hodnotách, kterých enkodér dosáhl vždy. Spodní je tedy stanovena na 1,5V a horní na 4V. Pomocí bloku Detect increase jsou potom detekovány nástupní hrany a integrací se získá čítač pulzů. Dále už je to stejné jako u prvního enkodéru. Signál jde přes filtr do derivačního bloku, čímž se získá úhlová rychlost a vynásobením poloměrem setrvačníku se získá tečná rychlost v bodě styku s kolečkem.

U tohoto enkodéru se musí volit filtr tak, aby měl optimální zpoždění. Enkodér má totiž malé rozlišení a při moc malém zpoždění by jeho křivka rychlosti hodně kmitala, což by mělo negativní vliv na výpočet rozdílové rychlosti obou kol a tím pádem na průběh brzdné síly. Při velkém zpoždění by se zase zpožďoval výpočet rychlosti setrvačníku za výpočtem rychlosti kola, což by opět mělo negativní vliv na rozdílovou rychlost. Filtry obou enkodérů by proto měly mít podobné zpoždění, aby byl výpočet této rozdílové rychlosti co nejpřesnější. Při experimentech byla stanovena ideální hodnota přenosové funkce filtru na:

$$
T_F = \frac{1}{0.1s + 1} \quad (5)
$$

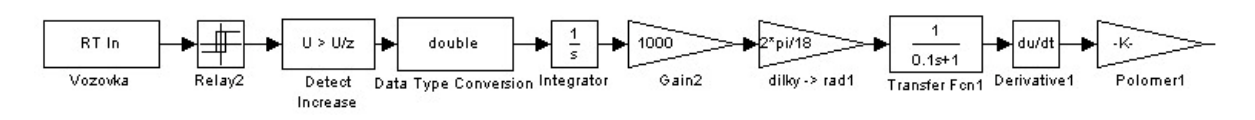

**Obrázek č.17: Získání tečné rychlosti setrvačníku** 

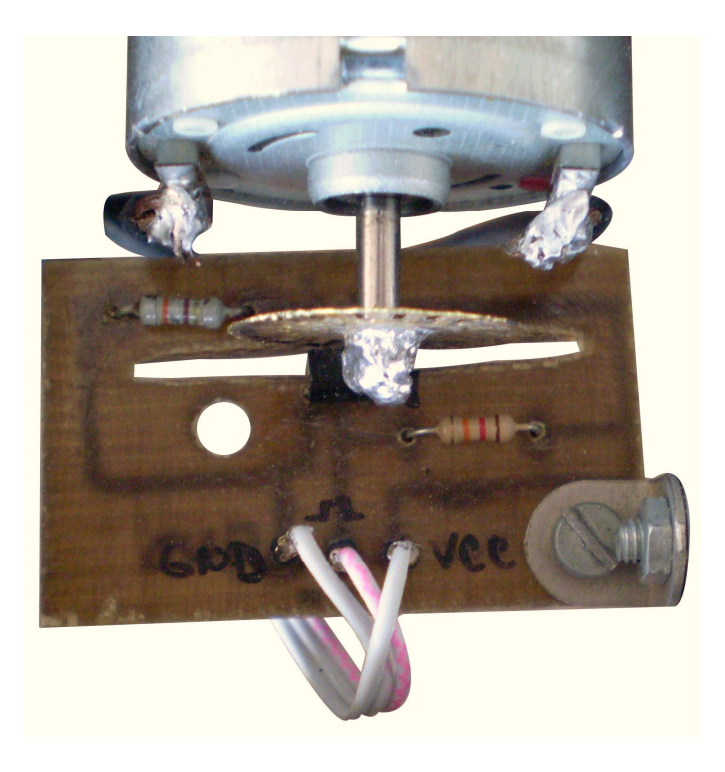

**Obrázek č.18: Vyrobený enkodér** 

#### **5.3 Regulace otáček motoru a síly solenoidu**

Řízení otáček motoru i síly solenoidu probíhá obojí pomocí pulzní šířkové modulace, tzv. PWM. Tato PWM dovoluje řídit otáčky motoru, respektive sílu solenoidu při konstantním proudu a napájecím napětí. Mění se jen aktivní doba pulzu, po kterou motorem prochází proud. Generátoru PWM signálu se tak zadá frekvence, s jakou má pracovat, a střída, což je procentuální délka impulsu, po kterou má jít do motoru proud. Motor regulovaný tímto způsobem je prakticky bezztrátový a má větší sílu i při nižších otáčkách.

Při návrhu řízení motoru a solenoidu je třeba si uvědomit, co od nich očekáváme. Při spuštění simulace je třeba, aby se motor začal rozbíhat na potřebné otáčky, ovšem solenoid musí být stále ještě v klidu. Jeho úloha nastane až ve chvíli, kdy se setrvačník roztočí na požadované otáčky a vypne se napájení motoru. V tuto chvíli teprve solenoid musí začít brzdit.

#### **5.3.1 Rozběh motoru**

Aby došlo k rozběhu motoru a po dosažení určité rychlosti k jeho odstavení, použil jsem v Simulinku blok Relay, který umožňuje nastavit vypnutí motoru s určitou hysterezí. To znamená, že pokud motor dosáhne požadovaných otáček, které se nastavují v tomto bloku Relay v metrech za vteřinu, k opětovnému zapnutí může dojít až při klesnutí na spodní zadanou hodnotu v tomto bloku. Když tedy tuto spodní hodnotu otáček nastavím na nějaké otáčky záporné, kterých setrvačník po zabrždění nemůže dosáhnout, nedojde k opětovnému spuštění motoru. K tomuto přepínání slouží ještě blok Switch, tedy přepínač, který porovnává signál vstupu rychlosti a který jde z Relay. Pokud tento vstup vyhovuje podmínce zadané ve Switch, Switch pouští dál do motoru PWM se střídou 1. Pokud ale Relay rozpozná dosažení požadovaných otáček, výstup z něj nesplňuje požadovanou podmínku a Switch pustí do motoru PWM o střídě 0 až do konce simulace.

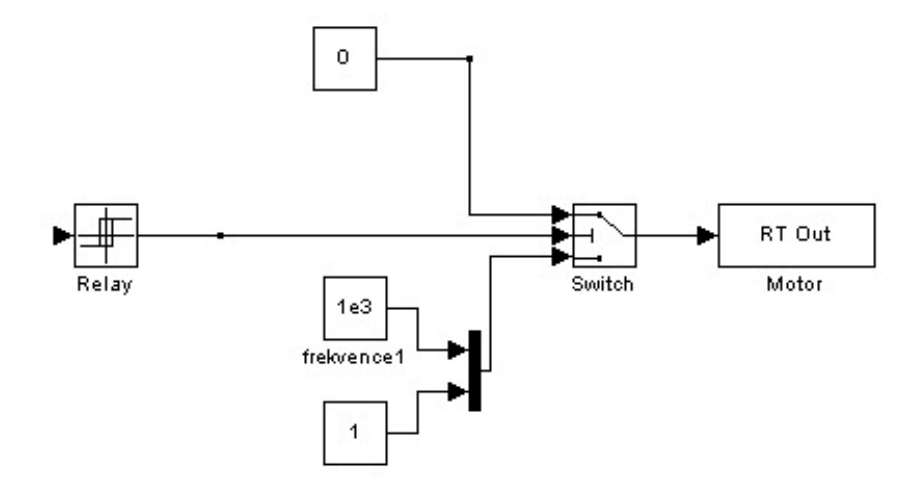

**Obrázek č.19: Část řízení motoru** 

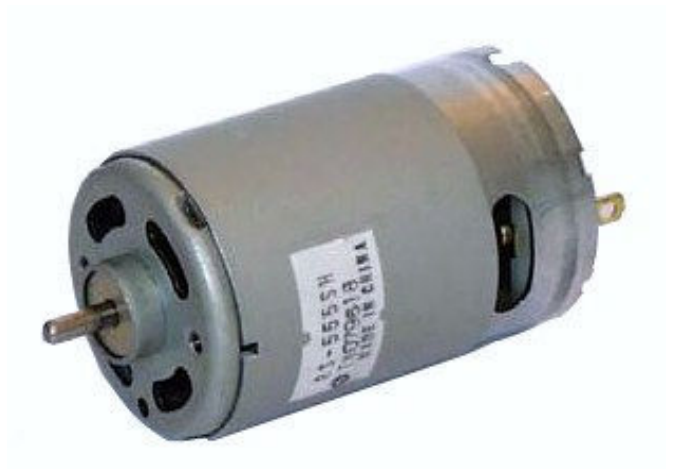

**Obrázek č.20: DC motor RS-555SH (převzato z [4])** 

#### **5.3.2 Brždění solenoidem**

Brždění solenoidem má podobný princip jako rozběh motoru, ale jeho regulaci nelze provádět jen střídou nula nebo jedna, jako v případě motoru, a proto je třeba do soustavy zařadit ještě PID regulátor. Do tohoto PID regulátoru vstupuje veličina, kterou chceme regulovat, tedy rozdíl tečných rychlostí v bodě styku horního kolečka a setrvačníku. Z regulátoru vychází signál na regulaci brzdné síly, který je potřeba odečíst od jedné, aby při nulovém rozdílu tečných rychlostí byla brzdná síla maximální, tedy střída jedna, aby při prokluzu došlu k ubrání této brzdné síly. Tato střída společně s frekvencí pokračuje dále opět do Switche, kde je ovšem podmínka opačná než u motoru. Pokud je rychlost setrvačníku menší než požadovaná, jde do solenoidu střída nula a brzda nebrzdí. V okamžiku dosažení této rychlosti dojde k přepnutí Switche a ten začne propouštět signály z PID regulátoru.

Před tímto Switchem je ještě jeden manuální Switch, který umožňuje přepnout regulovanou střídu na střídu jedna a dovolit tak ukázat brždění bez systému ABS.

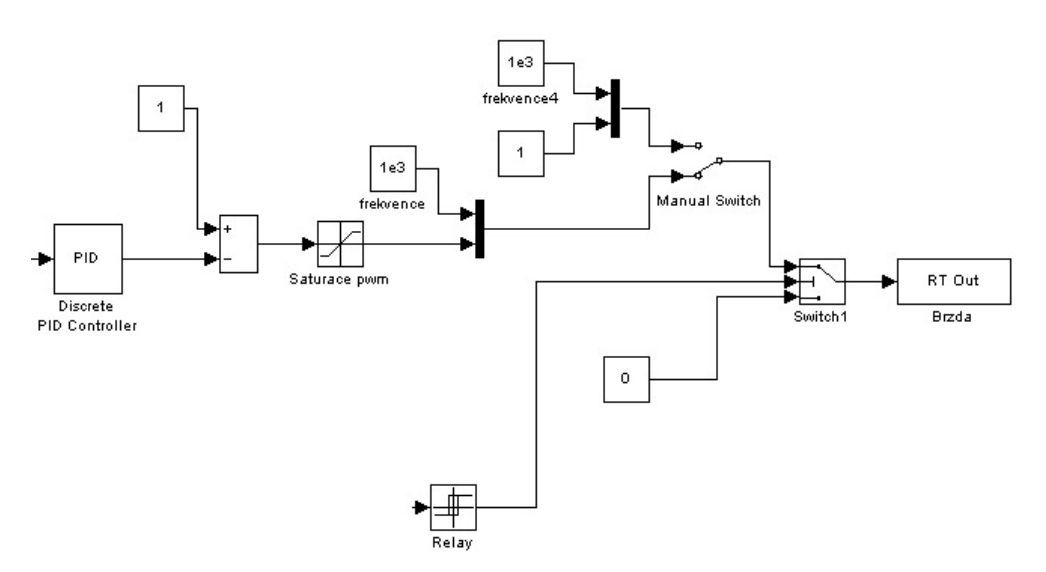

**Obrázek č.21: Část řízení solenoidu** 

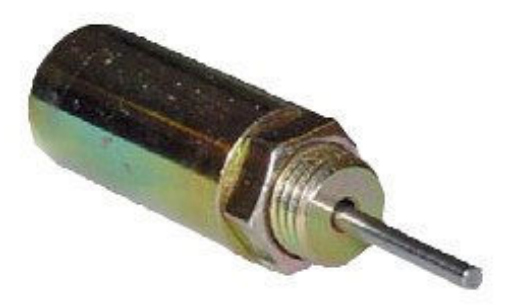

**Obrázek č.22: Solenoid T1632S-24V (převzato z [5])** 

#### **5.4 Zastavení simulace**

K zastavení simulace, když už je setrvačník zastavený, slouží blok Stop Simulation. Před něj je postaven Switch4, který porovnává rychlost setrvačníku s hodnotou nula. Pokud rychlost větší není nulová, tak Switch4 propouští do bloku stop nulu a simulace může běžet. Pokud je nulová, přepne se na svůj třetí vstup. Při startu simulace jsou všechny rychlosti nulové a tak Switch4 propouští třetí vstup. Proto zde nemůže být jen konstanta. Při vstupu konstanty do bloku Stop Simulation hned po spuštění simulace by ji tento blok zase hned zastavil. Jelikož v modelu není žádná hodnota, která by při startu simulace měla nenulovou hodnotu a při zastavení kol hodnotu nulovou, je na třetí vstup Switche4 zaveden výstup z dalšího Switche2, do kterého je jako vstup pro srovnání zaveden skok s počáteční hodnotou 1, který po 3 vteřinách skočí na hodnotu nula. Tím pádem i při startu simulace umožňuje pouštět do bloku Stop Simulation nulu a při zastavení setrvačníku jedničku.

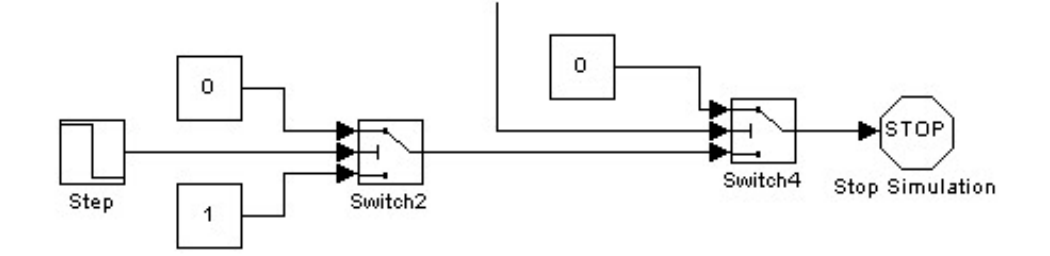

**Obrázek č.23: Zastavení simulace** 

#### **6. Připojení modelu k PC a měření**

#### **6.1 Měření odběru proudu z karty MF624**

Před samotným propojením modelu s kartou počítače bylo ještě třeba provést měření, kolik model odebírá z karty proudu, a to odběr enkodérů, které jsou napájeny přímo z karty, a odběr desky plošných spojů při signálech PWM.

Při zapojení modelu na zdroj 30V jsem na druhém zdroji nastavil 5V, což je hodnota, kterou má PWM, a napojil jsem je na piny konektoru zem a signál PWM, čímž jsem simuloval signál PWM jdoucí z počítače, a měřil jsem kolik odebírá proudu. V obou případech (u motoru i solenoidu) jsem naměřil odběr 12mA, což je v pořádku.

Poté jsem 5V napojil na napájení enkodérů a naměřil jsem odběr 50mA, což je také v pořádku.

Tím jsem se přesvědčil, že model neodebírá příliš velký proud z karty a neměl by tak být pro kartu nebezpečný.

#### **6.2 Spojení modelu s řízením v Simulinku a ladění řízení**

Spojení se Simulinkem pomocí Real Time Toolboxu proběhlo tak, jak již bylo popsáno v kapitole 5. Vyzkoušel jsem, zda jsou oba enkodéry funkční a zda měří natočení. Vyráběný enkodér ovšem nepracoval úplně správně a proto jsem použil řešení již popsané v podkapitole 5.2.2. Poté jsem vyzkoušel, zda motor a solenoid reagují na signály PWM vysílané z počítače. Když bylo vše v pořádku, mohl jsem začít navrhovat PID regulátor pro návrh řízení z podkapitoly 5.1.

Návrh regulátoru PID jsem začal pomocí Ziegler-Nicholsovy metody, kdy se soustavu nejprve snažíme řídit P regulátorem a jeho zisk zvyšujeme tak dlouho, až se soustava rozkmitá. V mém případě jsem tedy potřeboval rozkmitat solenoid. Poté ze zisku P regulátoru a naměřené periody kmitu přepočteme podle převodní tabulky jednotlivé složky regulátoru. V tomto případě vyšel zisk P regulátoru  $K_c = 1.5$  a perioda kmitu  $T_c = 0.04$  a z nich jednotlivé složky (5),(6) a (7).

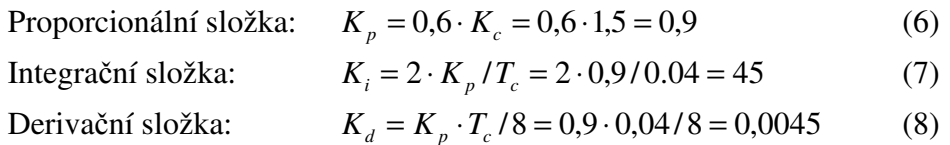

 Při tomto nastavení PID regulátoru ale nemělo brzdění potřebné vlastnosti. Brzda stále kmitala, což způsobovalo zablokovávání a odblokovávání kola a při ,,dojezdu" zůstávala brzda příliš seplá a tedy docházelo k prokluzu. Nepomohlo ani upravování jednotlivých složek. Proto jsem začal experimentálně upravovat jednotlivé složky, až jsem dospěl k hodnotám (8), (9) a (10), při kterých se vlastnosti brždění blížily požadovaným.

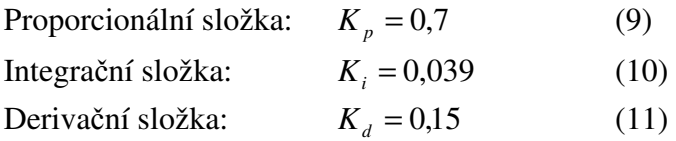

Jenže toto řízení nebylo úplně spolehlivé a občas docházelo k zablokování kola a ladění PID regulátoru nepomáhalo. Proto jsem zkusil model se dvěma PID regulátory. Do jednoho PID regulátoru vstupuje veličina, kterou chceme regulovat, tedy rozdíl tečných rychlostí v bodě styku horního kolečka a setrvačníku, ten je ve stejném místě jako u modelu s jedním PID. Tento regulátor se tedy bude snažit udržet nulovou rozdílovou rychlost. Do druhého PID regulátoru vstupuje rychlost horního kolečka. Tento regulátor se tedy snaží kolečko brzdit. Sečtením výstupů z těchto dvou PID regulátorů dostaneme signál na regulaci brzdné síly. Při nulovém rozdílu tečných rychlostí by brzdná síla měla být maximální, tedy střída jedna, a při prokluzu by mělo dojít k ubrání této brzdné síly.

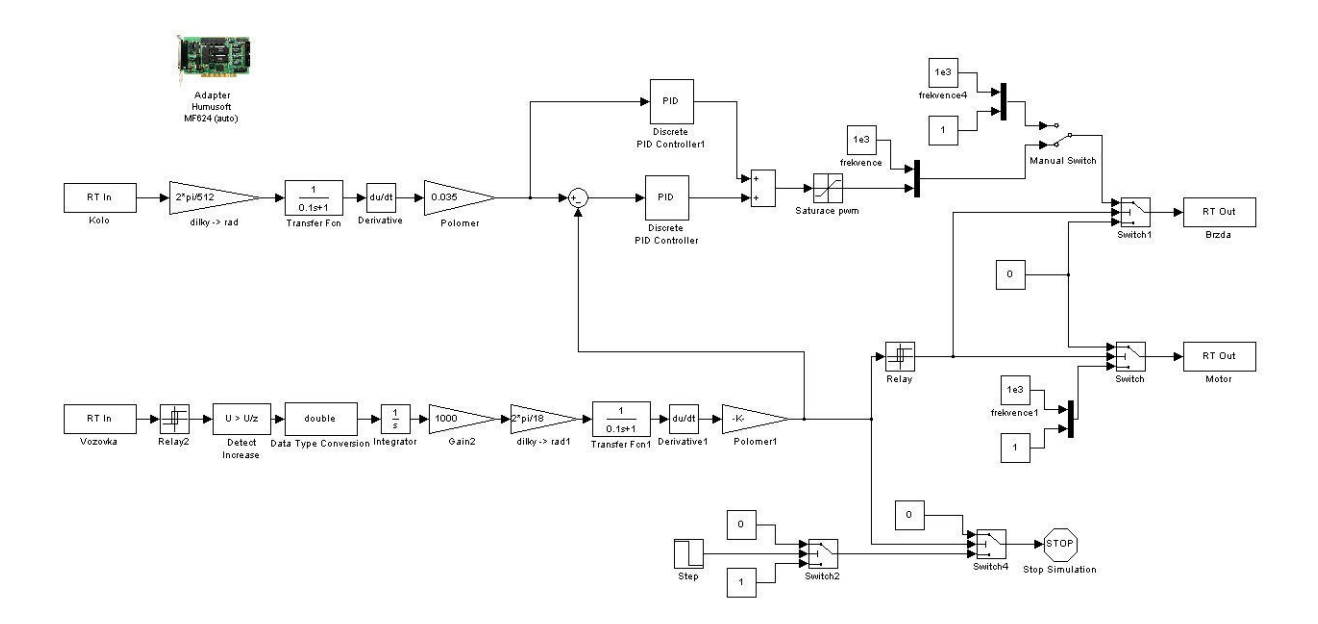

**Obrázek č.24: Řízení se dvěma PID regulátory** 

Při začátku zkoušení tohoto řízení jsem do obou regulátorů zadal jen P složku a to o shodné hodnotě 0,5. Podle toho, jak model brzdil a jak se snažil udržet nulovou rozdílovou rychlost, jsem postupně upravoval jednotlivé složky regulátorů, až jsem došel k hodnotám (12) až (17).

PID regulátor udržující nulový rozdíl tečných rychlostí v místě styku těles:

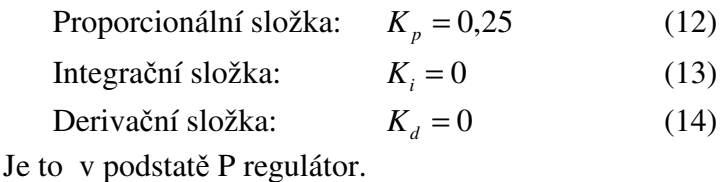

PID regulátor snažící se ubrzdit kolečko:

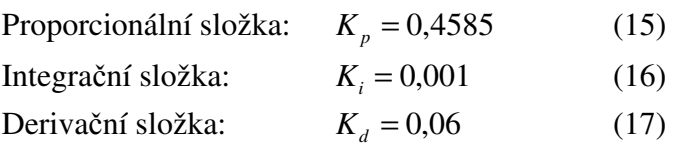

#### **6.3 Naměřené charakteristiky**

Setrvačník se otáčí určitou úhlovou rychlostí, kterou po vynásobení poloměrem získáme tečnou rychlost v bodě styku. Tuto tečnou rychlost můžeme považovat za rychlost pohybujícího se vozidla. Používám pro ni také někdy název rychlost vozovky nebo setrvačníku, ale pořád je to rychlost představující rychlost vozidla.

Všechny charakteristiky jsou měřeny z počáteční rychlosti 8 m/s, což je necelých 30 km/h.

Překmity na křivkách představujících rychlost vozidla jsou dány malým rozlišením vyrobeného enkodéru.

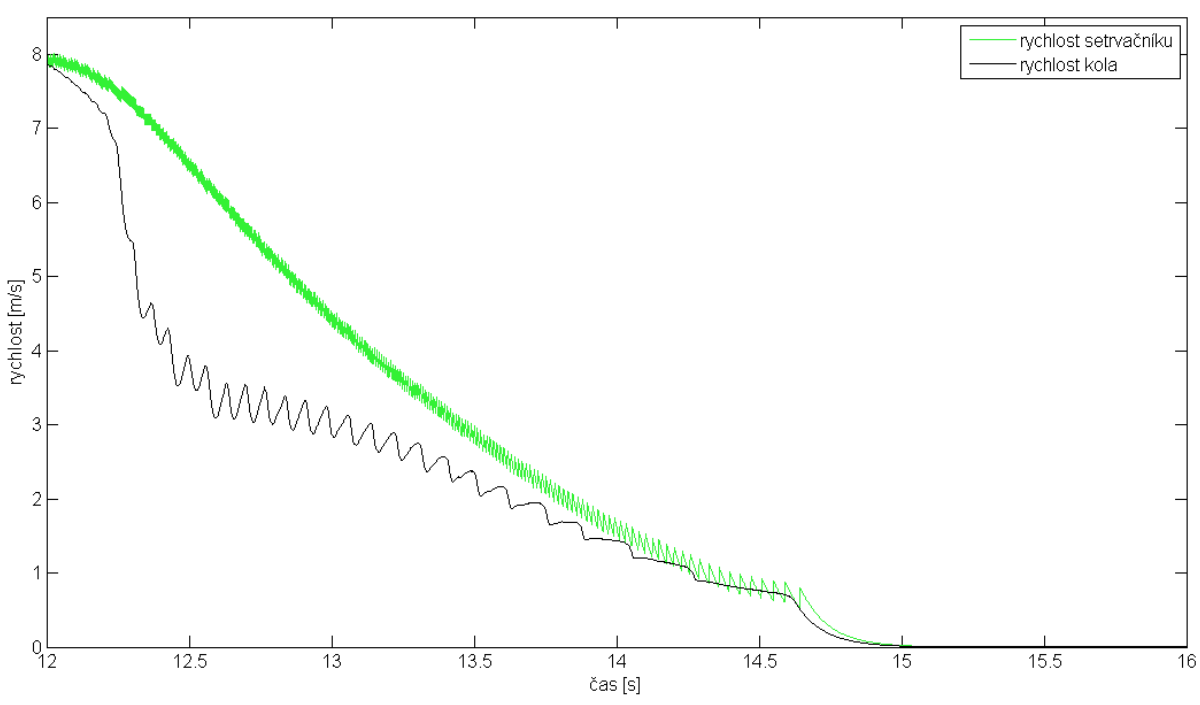

Po spuštění modelu jsem naměřil následující charakteristiky:

**Obrázek č.25: Srovnání rychlostí kola a vozovky (setrvačníku) při brždění s ABS** 

Na obrázku č. 25 je vidět dosažená požadovaná rychlost 8 m/s, kdy začalo brždění horního kolečka. Došlo k mírnému prokluzu, který je korigován na jisté hranici, aby nedošlo k úplnému zablokování kola. U uvažovaného vozidla by tak nedošlo k zablokování kola a bylo by dále řiditelné.

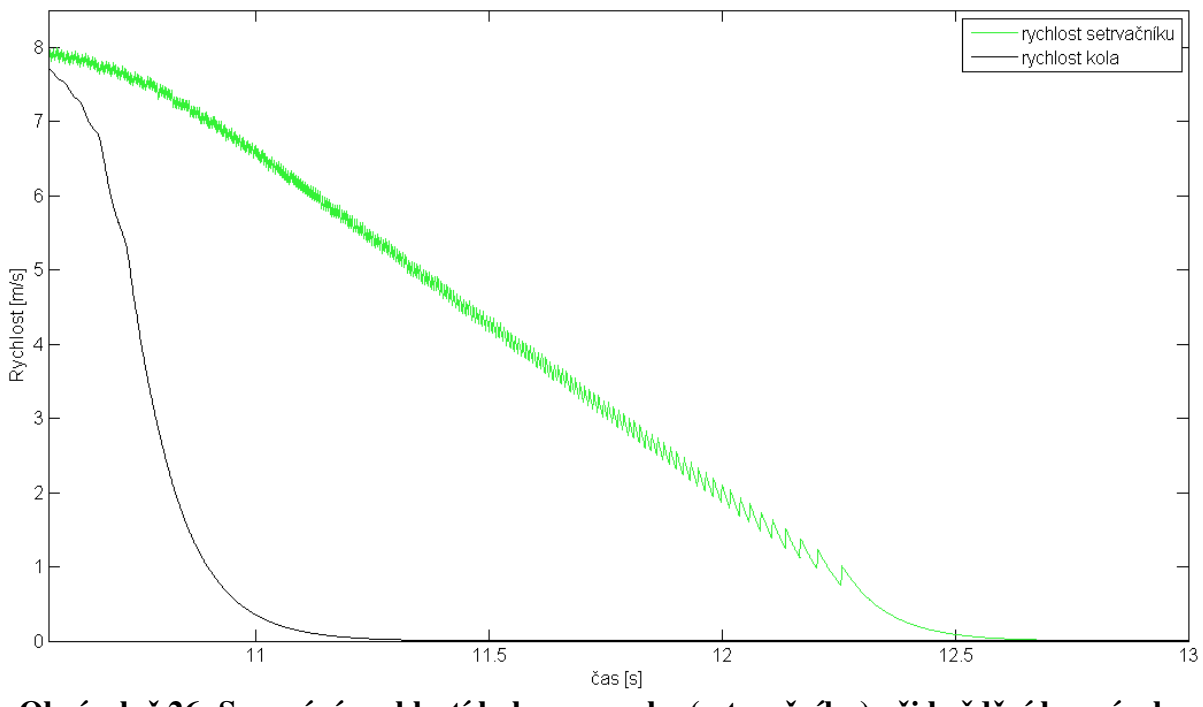

**Obrázek č.26: Srovnání rychlostí kola a vozovky (setrvačníku) při brždění bez zásahu ABS** 

Při přepnutí manuálního Switche na brzdící signál s konstantní střídou jedna dojde po dosažení rychlosti 8 m/s při nástupu maximální brzdné síly k úplnému zablokování kola (Obrázek č.26), přičemž ,,vozidlo" stále ještě jede. Pokud by tedy ono ,,vozidlo" jelo přímým směrem, při zablokování kol by jelo pořád přímo rovně bez možnosti řídit směr jízdy a bez možnosti vyhnout se překážce. Pokud by jelo v právě v zatáčce, pokračovalo by směrem, ve kterém jelo těsně před zablokováním kol a mohlo by se dostat na silnici do protisměru nebo skončit mimo silnici.

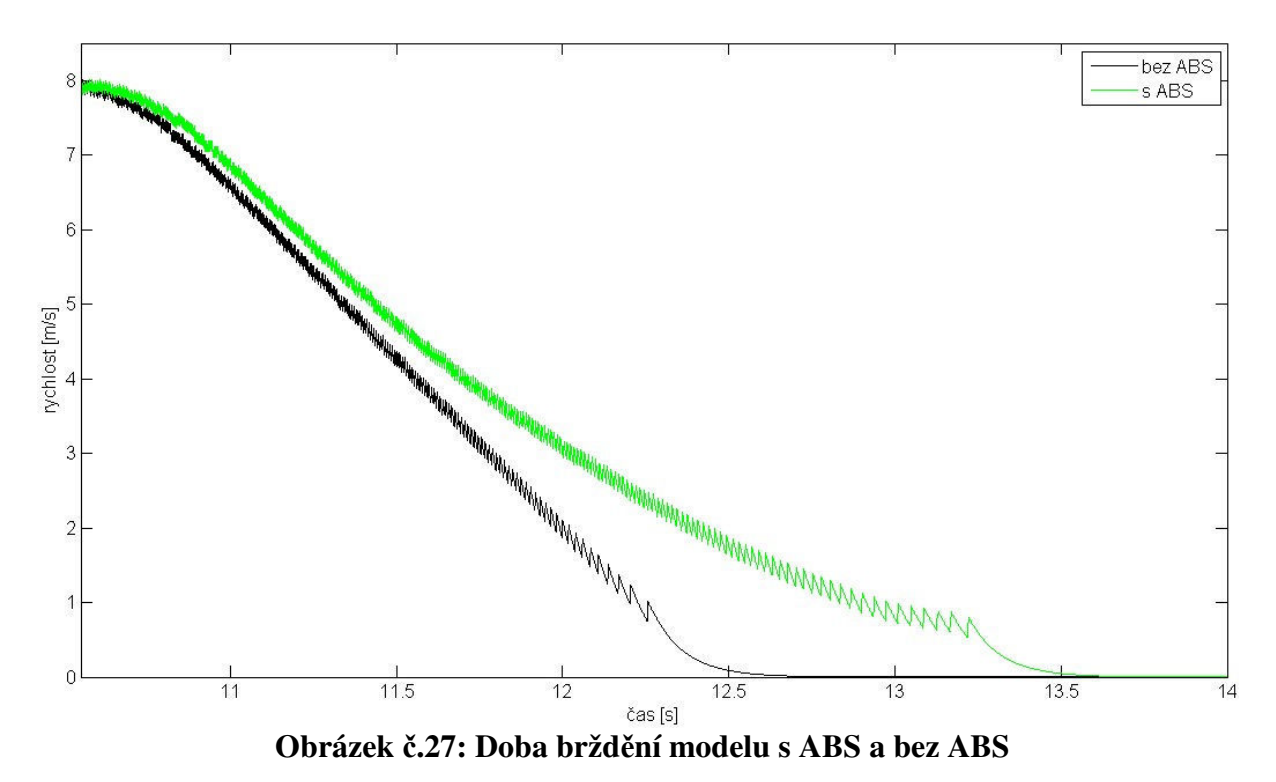

Na Obrázku č.27 je porovnání rychlostí v čase při brždění vozidel s ABS a bez ABS , z něhož je patrné, že vozidlo bez ABS jelo déle.

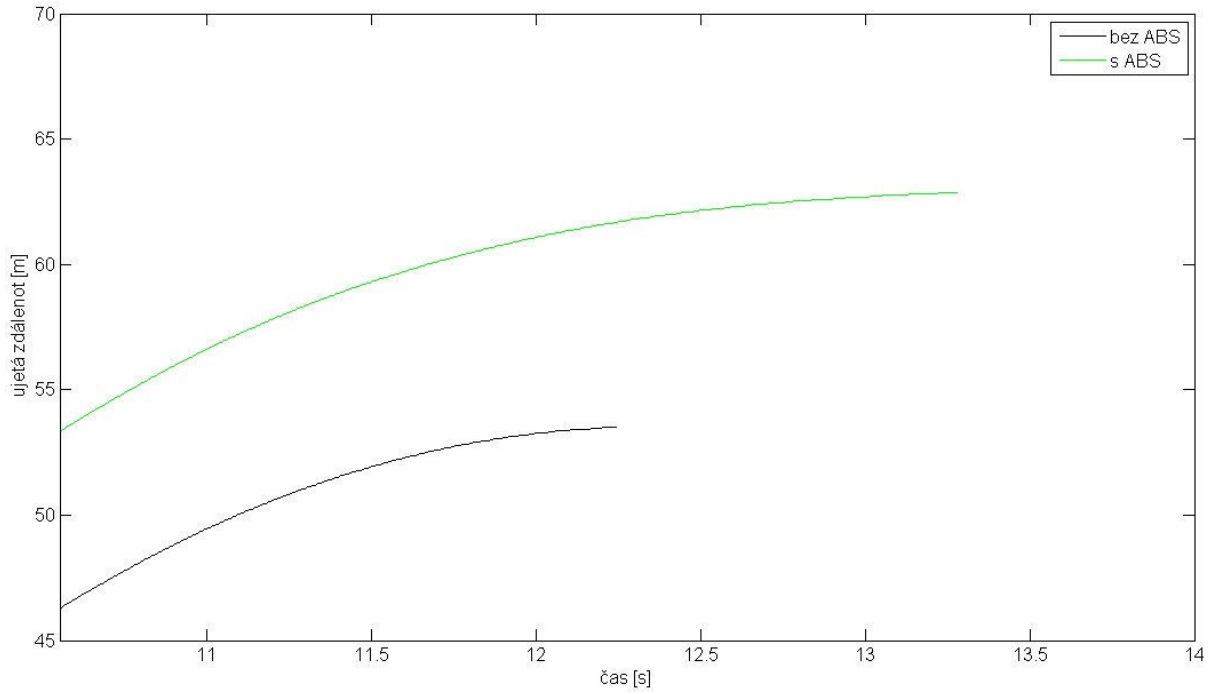

**Obrázek č.28: Porovnání ujetých vzdáleností vozidla při brždění s ABS a bez něj** 

Obrázek č.28 porovnává ujeté vzdálenosti vozidel se systémem ABS a bez něj. Počáteční hodnota ujetých vzdáleností je rozdílná z důvodu rozdílné doby rozběhu na rychlost 8m/s. Při simulaci bez ABS jí bylo dosaženo ve vzdálenosti 46,3m a k zastavení došlo ve vzdálenosti 62,9m. Brzdná dráha bez ABS tedy činí 7,2m. Při simulaci s ABS došlo k dosažení žádané rychlosti 8m/s v 53,4m a k zastavení v 62,9m. Brzdná dráha simulace s ABS tedy je 9,5m.

U tohoto suchého povrchu došlo k zastavení simulace s ABS za asi 3,5 vteřiny a simulace bez ABS za asi 2.5 vteřiny. Rozdíl ujetých vzdáleností činí 2,3m v neprospěch vozidla s ABS.

Bylo by také zajímavé porovnat výsledky brzdných drah tohoto modelu na nějakém kluzkém povrchem. Například kdyby se na povrch setrvačníku nanesla nějaká kluzká hmota. Tato konstrukce to však neumožňuje, protože kluzká hmota by se dostala přes kolečko přímo na brzdu a snížila by její účinnost.

#### **7. Závěr**

Snažil jsem se navrhnout konstrukčně co možná nejjednodušší model ABS, který by bylo posléze možné připojit přes kartu firmy Humusoft MF624 k počítači a pomocí SW Real Time Toolbox jej v Simulinku řídit.

Pomocí programu Eagle byla navržená deska plošných spojů, která má za úkol zajišťovat komunikaci hardwaru modelu s počítačem a je přes ni napájena výkonová elektronika modelu. Pro nezávislost modelu na nějakém laboratorním zdroji byl upraven zdroj ze staré jehličkové tiskárny.

Poté bylo navrženo řízení v prostředí programu Matlab Simulink s jedním PID regulátorem a jeho ladění pomocí Ziegler-Nicholsovy metody. Tato metoda a ani úpravy jejích výsledků se neukázaly jako správný směr řešení, a tak došlo na experimentální ladění. Ani toto se však neukázalo jako úplně optimální řešení, a tak byl do soustavy v Simulinku přidán ještě jeden PID regulátor. Experimentálním laděním těchto dvou regulátorů se došlo k výsledkům popsaným v kapitole 6.

#### **8. Seznam použité literatury**

[1] Autolexicon [online]. 2009 [cit. 2009-05-20]. Dostupný z WWW: <http://cs.autolexicon.net/articles/abs-anti-lock-braking-system >

[2] Bogazici University – Mechatronics Laboratory [online]. 2007 [cit. 2009-05-20]. Dostupný z WWW:< http://mecha.ee.boun.edu.tr/projects.html>

[3] Enkodér HEDS 5645I13 [online]. [cit. 2009-05-20]. Dostupný z WWW: <http://www.gme.cz/\_dokumentace/dokumenty/532/532-032/dsh.532-032.1.pdf>

[4] DC Motor Mabuchi RS 555-SH [online]. [cit. 2009-05-20]. Dostupný z WWW: <http:// www.astrosyn.co.uk/docs/rs-555sh%20.pdf>

[5] Solenoid Transmotec T1632 [online]. [cit. 2009-05-20]. Dostupný z WWW: <http:// www.transmotec.com/PDF/Solenoids\_Tubular/T1632.pdf>

[6] ČECH, Jiří. ABS. *ŠKODA Techweb* [online]. 2003 [cit. 2009-05-20]. Dostupný z WWW: <http://skoda.panda.cz/clanek.php3?id=415>.

 [7] Mathworks [online]. [cit. 2009-05-20]. Dostupný z WWW: <http://www.mathworks.com/products/demos/shipping/simulink/sldemo\_absbrake.ht ml?product=SL>.

 [8] Karta Humusoft MF624 [online]. [cit. 2009-05-20]. Dostupný z WWW: <http://www.humusoft.com/produkty/datacq/mf624/index.php?lang=cz&p1=1&p2=6  $\&p3=1$ .

#### **9. Seznam použitých symbolů a zkratek**

A…… ampér, jednotka proudu

ABS…z anglického Antilock Braking Systém, protiblokovací brzdný systém

DC…..direct current, stejnosměrný

DPS…deska plošných spojů

*f* ....... součinitel smykového tření

*Fn* ...... tlaková síla

*Ft* ....... třecí síla

*Ft*1 ...... třecí síla mezi kolem a setrvačníkem

*Ft* 2 ...... třecí síla mezi brzdou a kolem

*FT* ...... přenosová funkce

*Fvo* ...... valivý odpor

MF 624…karta v počítači od firmy Humusoft

m/s…..jednotka rychlosti

IO........input/output

1 *I* ........ moment setrvačnosti setrvačníku

2 *I* ....... moment setrvačnosti kolečka

*Kc* ...... zisk P regulátoru

*K p* ..... proporcionální složka

*Ki* ...... integrační složka

*Kd* ..... derivační složka

km/h... jednotka rychlosti

m........ metr, jednotka délky

PID..... proporcionálně-integračně-derivační regulátor

PWM...pulzní šířková modulace

*R* ...... poloměr

*R*1 ....... poloměr setrvačníku

*R*<sub>2</sub>...... poloměr kolečka

s.......... sekunda

SW..... software

*Tc* ....... perioda kmitu

V…… volt, jednotka napětí

 $\ddot{\varphi}$ ........ druhá derivace úhlu natočení kolečka

ξ ........ rameno valivého odporu

# **10. Přílohy**

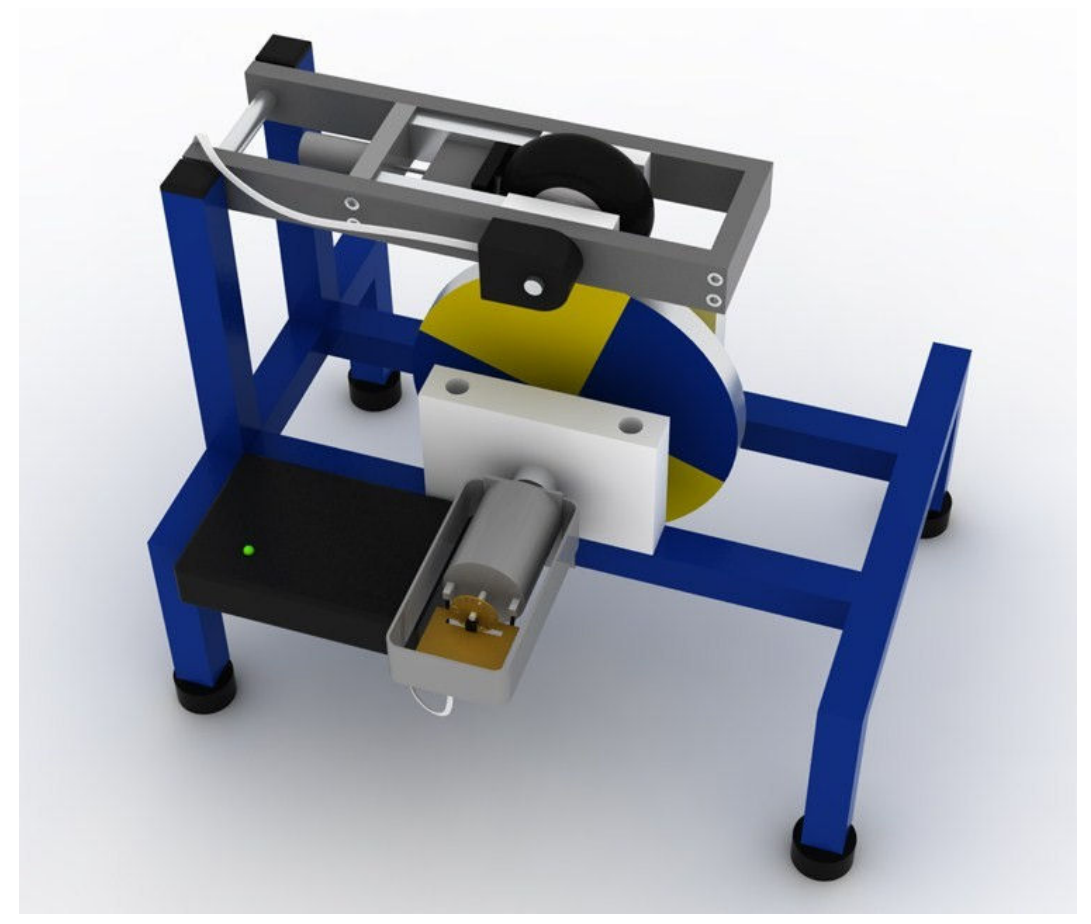

**Obrázek č.29: Model v programu Rhinoceros** 

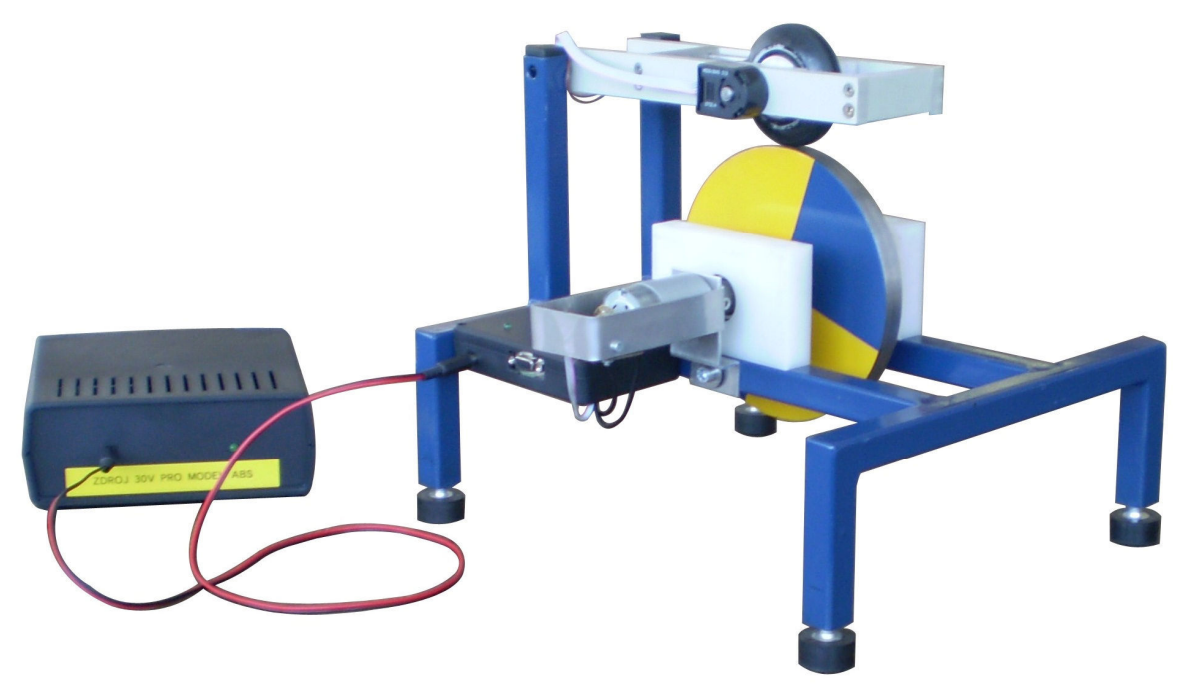

**Obrázek č.30: Celkový pohled na model** 

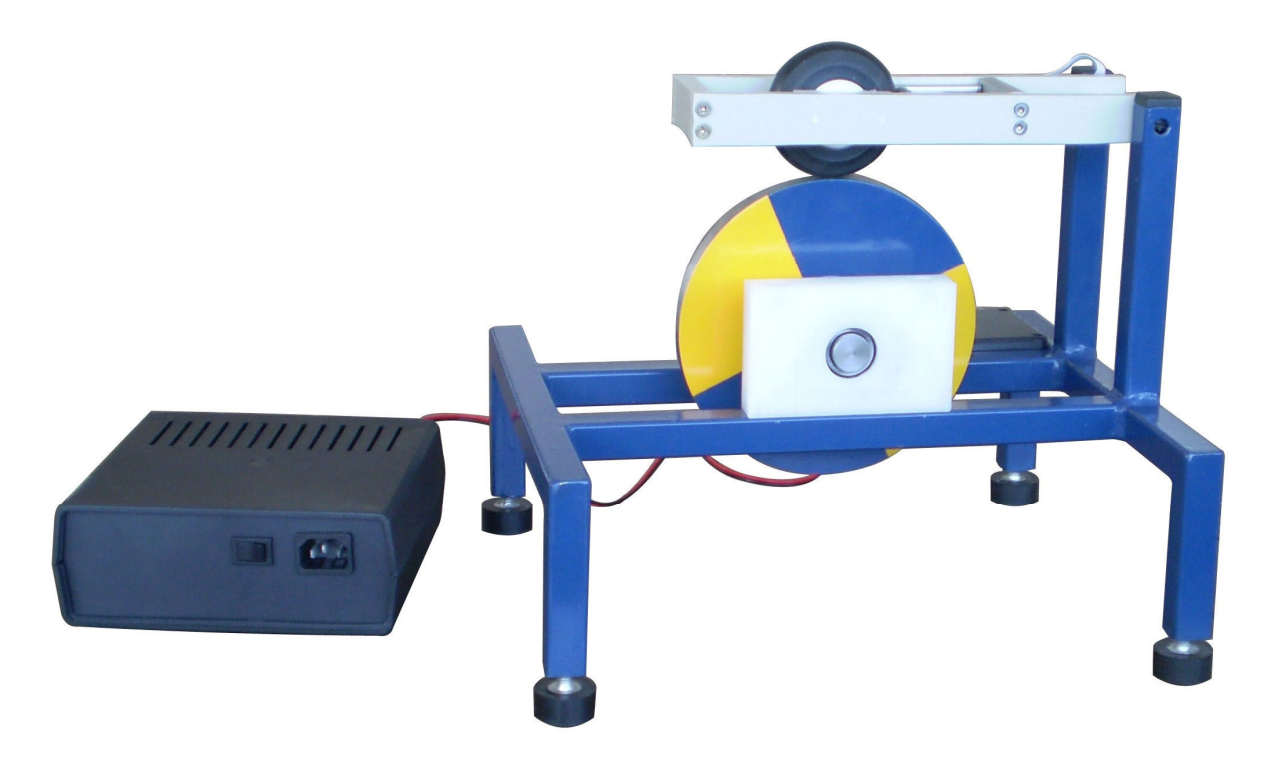

**Obrázek č.31: Celkový pohled na model ze zadní strany**